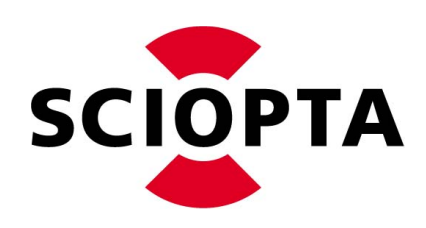

# **High Performance Real-Time Operating Systems**

**Flash Translation Layer**

**User's Guide and Reference Manual Support**

# **Copyright**

Copyright (C) 2013 by SCIOPTA Systems AG. All rights reserved. No part of this publication may be reproduced, transmitted, stored in a retrieval system, or translated into any language or computer language, in any form or by any means, electronic, mechanical, optical, chemical or otherwise, without the prior written permission of SCIOPTA Systems AG. The Software described in this document is licensed under a software license agreement and maybe used only in accordance with the terms of this agreement.

# **Disclaimer**

SCIOPTA Systems AG, makes no representations or warranties with respect to the contents hereof and specifically disclaims any implied warranties of merchantability of fitness for any particular purpose. Further, SCIOPTA Systems AG, reserves the right to revise this publication and to make changes from time to time in the contents hereof without obligation to SCIOPTA Systems AG to notify any person of such revision or changes.

# **Trademark**

**SCIOPTA** is a registered trademark of SCIOPTA Systems AG.

## **EU Headquarters**

SCIOPTA Systems GmbH Hauptstrasse 293 79576 Weil am Rhein Germany Tel. +49 7621 940 919 0 Fax +49 7621 940 919 19 email: sales@sciopta.com www.sciopta.com

## **Corporate Headquarters**

SCIOPTA Systems AG Fiechthagstrasse 19 4103 Bottmingen Switzerland Tel. +41 61 423 10 62 Fax +41 61 423 10 63 email: sales@sciopta.com www.sciopta.com

## 1 Table of Contents

<span id="page-2-0"></span>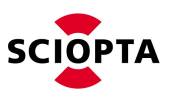

#### $\overline{\mathbf{1}}$ **Table of Contents**

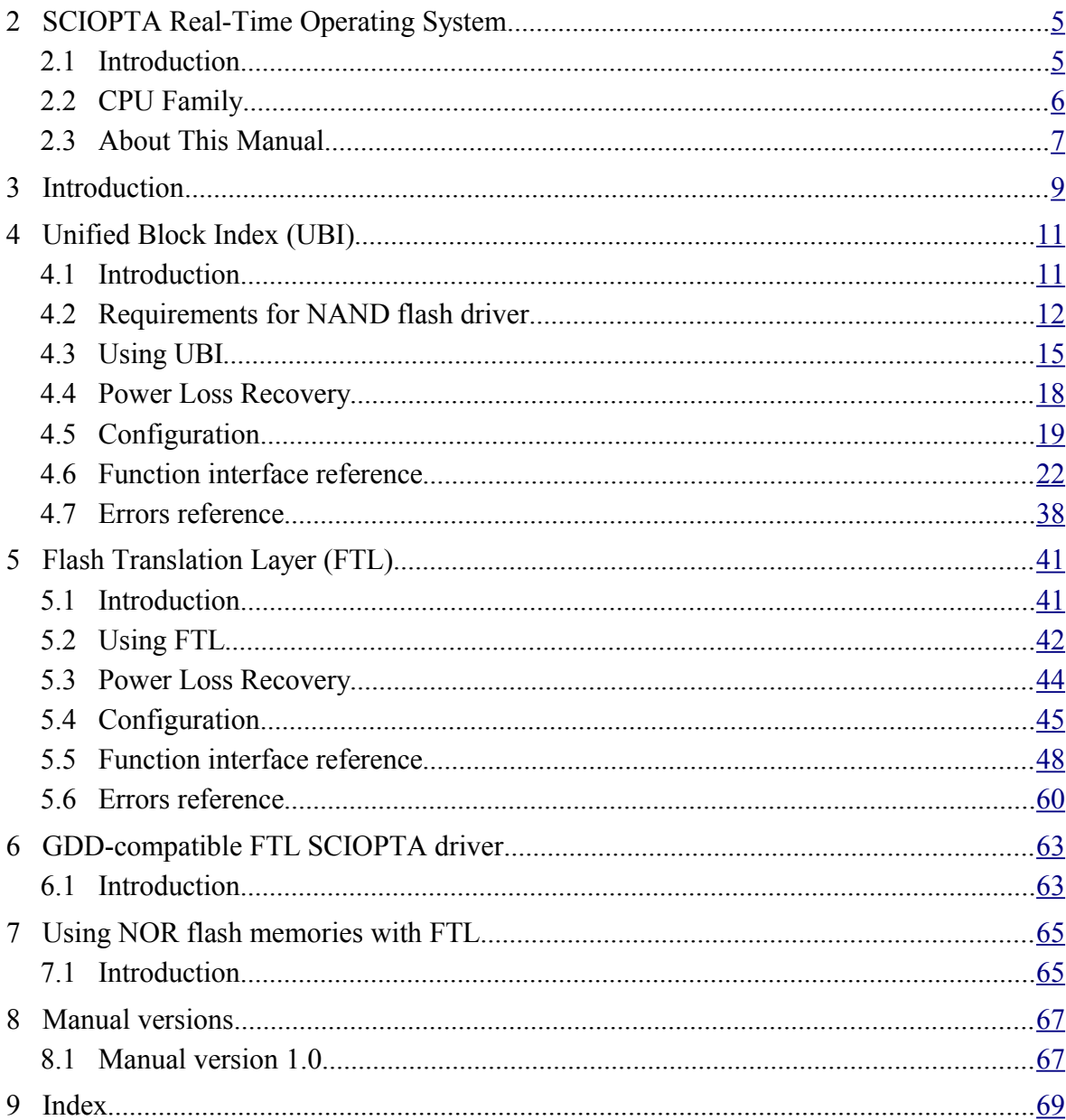

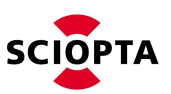

## <span id="page-3-0"></span>**2 SCIOPTA Real-Time Operating System**

## <span id="page-3-1"></span>**2.1 Introduction**

**SCIOPTA** is a high performance fully pre-emptive real-time operating system for hard real-time application available for many target platforms.

Available modules:

- Pre-emptive Multitasking Real-Time Kernel
- SCIOPTA Memory Management System Support for MMU/MPU
- Board Support Packages
- IPS Internet Protocols (TCP/IP) including IPS Applications (Web Server, TFTP, FTP, DNS, DHCP, Telnet and SMTP)
- FAT File System
- Flash File System, NOR and NAND
- Universal Serial Bus, USB Device
- Universal Serial Bus, USB Host
- DRUID System Level Debugger including kernel awareness packages for source debuggers
- SCIOPTA PEG Embedded GUI
- CONNECTOR support for distributed multi-CPU systems
- SCAPI SCIOPTA API for Windows or LINUX host
- SCSIM SCIOPTA Simulator

SCIOPTA Real-Time Operating System contains design objects such as SCIOPTA modules, processes, messages and message pools. SCIOPTA is designed on a message based architecture allowing direct message passing between processes. Messages are mainly used for interprocess communication and synchronization. SCIOPTA messages are stored and maintained in memory pools. The memory pool manager is designed for high performance and memory fragmentation is avoided. Processes can be grouped in SCIOPTA modules, which allows you to design a very modular system. Modules can be static or created and killed during runtime as a whole. SCIOPTA modules can be used to encapsulate whole system blocks (such as a communication stack) and protect them from other modules in the system.

The SCIOPTA Real-Time Kernel has a very high performance. The SCIOPTA architecture is specifically designed to provide excellent real-time performance and small size. Internal data structures, memory management, interprocess communication and time management are highly optimized. SCIOPTA Real-Time kernels will also run on small single-chip devices without MMU.

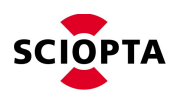

## <span id="page-4-0"></span>**2.2 CPU Family**

SCIOPTA is delivered for a specific CPU Family such as: ARM®7/9, ARM®11, ARM® Cortex-M™, ARM® Cortex™-R, ARM® Cortex™-A, Renesas RX, Freescale™ PowerPC, apm PowerPC, Freescale™ ColdFire and Marvell Xscale.

Please consult the latest version of the SCIOPTA Price List for the complete list.

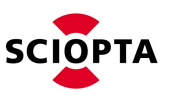

## <span id="page-5-0"></span>**2.3 About This Manual**

The **SCIOPTA** Real-time Operating System is a message based RTOS and is therefore very well suited for distributed multi-CPU systems.

The purpose of this **Flash Translation Layer - User´s Guide and Reference Manual** is to give all needed information how to use the **SCIOPTA** Flash Translation Layer.

Please see also the other **SCIOPTA** manuals, mainly the **SCIOPTA** - Kernel, User's Guide and Reference Manual.

This manual includes only target processor independent information. All target processor related information can be found in the **SCIOPTA - Target Manual** which is different for each **SCIOPTA** supported processor family and includes:

- Installation information
- Getting started examples
- Description of the system configuration (SCONF tool)
- Information about the system building procedures
- Description of the board support packages (BSP)
- List of distributed files
- Release notes and version history

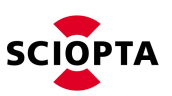

## <span id="page-6-0"></span>**3 Introduction**

NAND flash memory is an array of blocks of fixed sizes. Each block is divided into a number of physical pages. Each physical page has got additional memory area, called the "spare area" which is available to the user. In addition, the physical page may divided into smaller virtual pages if flash device supports them.

Physical page may be programmed only after entire block is erased. Each block erase causes the block to get increasingly worn off. Each block has got erase count limit defined by the manufacturer, after which the data may loose integrity. This happens if a physical page is reprogrammed very often, which means that the block has to be erased each time.

The Unified Block Index (UBI) and Flash Translation Layer (FTL) together free the user application (usually filesystem) from erasing blocks and reprogramming pages. Following diagram shows how the UBI and FTL align with other part of the system.

FTL is designed to work with NAND flash devices, however it is possible to add an adaptation layer, which emulates NAND flash memory on top of NOR flash memory. Refer to [\(7\)](#page-74-0) for details about implementing adaptation layer.

A logical page size of FTL layer is the same as physical page size of NAND flash device.

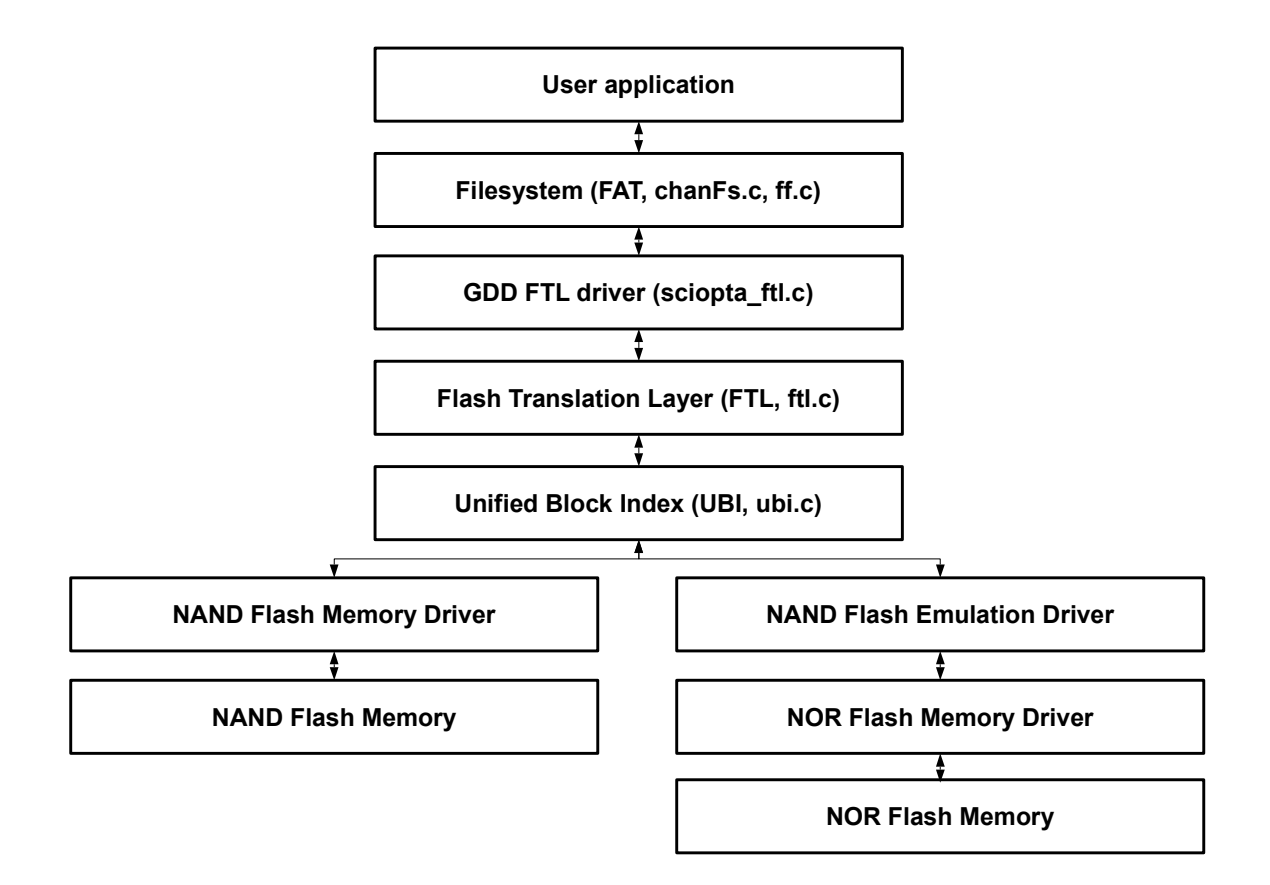

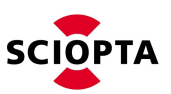

## <span id="page-7-1"></span>**4 Unified Block Index (UBI)**

## <span id="page-7-0"></span>**4.1 Introduction**

NAND flash memory is an array of blocks of fixed sizes. Each block is divided into a number of physical pages. Each physical page has got additional memory area, called the "spare area" which is available to the user. In addition, the physical page may be divided into smaller virtual pages if flash device supports them.

Physical page can be programmed only after entire block is erased. Each block erase causes the block to get increasingly worn off. Each block has got erase count limit defined by the manufacturer, after which the data may loose integrity. This happens if a physical page gets reprogrammed very often, which means that the block has to be erased each time.

The UBI (Unified Block Index) is a layer which provides an abstraction over NAND flash memory blocks. It takes a series of N **physical blocks** of NAND flash memory and presents them to the upper layer as a series of M **logical blocks** (where M < N). When upper layer erases a logical block, it gets replaced with another block from the pool of free blocks. The UBI runs background periodic procedure, called wear-leveling. The purpose of this procedure is to find the most worn off block in the free blocks pool and exchange it with the least worn off block of the blocks currently in use. Executing wear-leveling procedure periodically, assures that blocks are evenly worn-off, thus freeing the upper layer from worrying about wearing off blocks in the NAND flash memory.

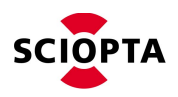

## <span id="page-8-0"></span>**4.2 Requirements for NAND flash driver**

## **4.2.1 Introduction**

Every NAND flash driver must follow the following set of requirements to be compatible with UBI.

- Support for SDD\_DEV\_OPEN (read and write) message to open the device.
- Support for SDD\_DEV\_CLOSE message to close the device
- Support for SDD\_DEV\_READ message to read data area of flash. The driver must accept any read size as long as it is aligned to virtual page size and read operation does not go beyond flash size.
- Support for SDD\_DEV\_WRITE message to write data area of flash. The driver must accept any write size as long as it is aligned to virtual page size and write operation does not go beyond flash size.
- Support for SDD\_FILE\_SEEK message to move current read/write position. The driver must accept any offset as long as it is aligned to virtual page size and does not go beyond flash size.
- Support for SDD\_DEV\_IOCTL message to perform certain commands on flash device. Refer to [\(4.2.3\)](#page-8-1) for the list of ioctl commands, which must be supported.

### **4.2.2 Reading data and spare area**

The driver must return error **EFSBITFLIPPED**, if there was a bit error when reading data or spare area and the bit error was corrected by ECC. If **EFSBITFLIPPED** is returned, the ECC corrected data must also be returned. For more informations about handling bitflips, refer to [\(4.3.9\)](#page-13-0).

**The driver must always return read data, even if ECC uncorrectable error has occurred.**

#### <span id="page-8-1"></span>**4.2.3 Ioctl commands**

Following ioctl commands must be supported by the flash device driver.

"Required size of arg" in following commands means that **ioctl.outlineArg** or **ioctl.inlineArg** must be at least of the size specified.

#### **4.2.3.1 Getting number of physical blocks**

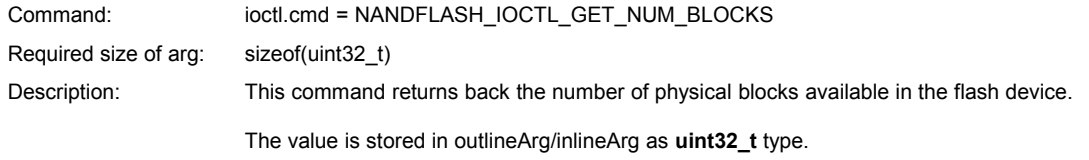

#### **4.2.3.2 Getting physical block size**

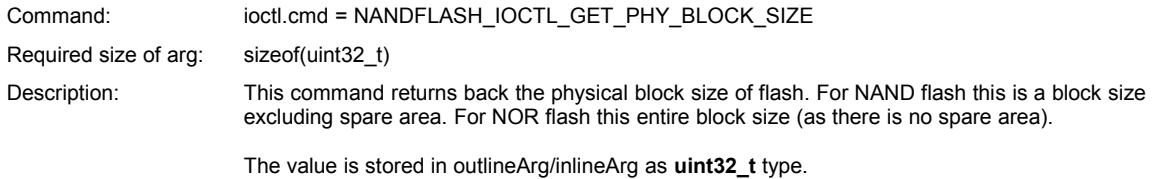

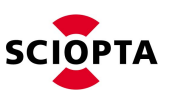

#### **4.2.3.3 Getting logical block size**

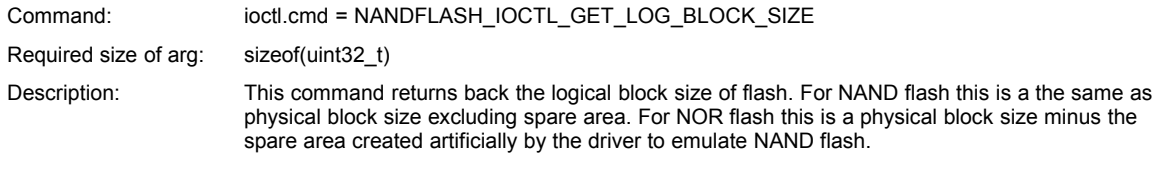

The value is stored in outlineArg/inlineArg as **uint32\_t** type.

#### **4.2.3.4 Getting physical page size**

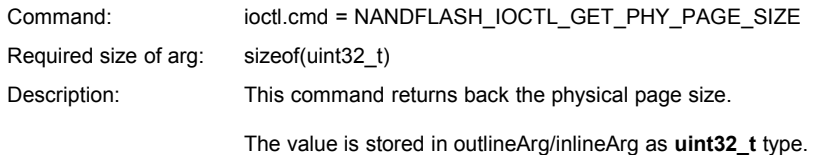

#### **4.2.3.5 Getting virtual page size**

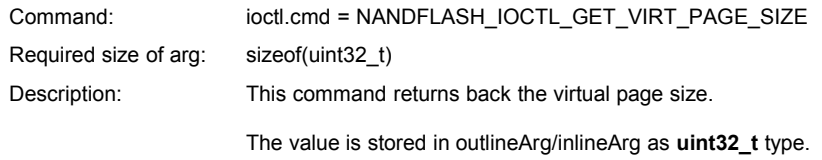

#### **4.2.3.6 Getting spare area size**

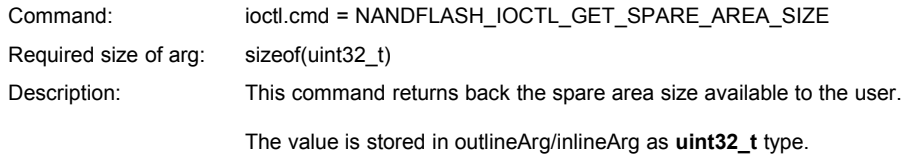

#### **4.2.3.7 Erasing physical block**

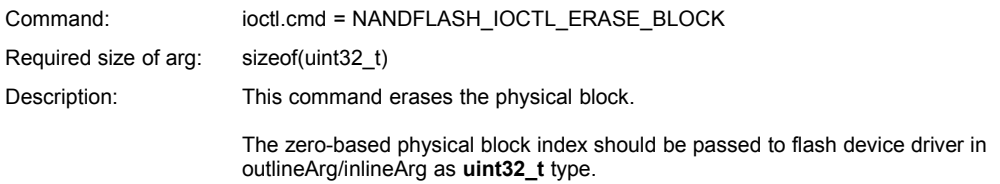

#### **4.2.3.8 Erasing physical block only if dirty (optional)**

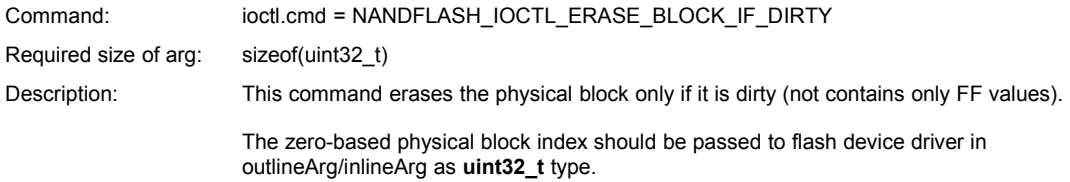

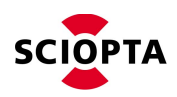

This ioctl command is optional. **If this command will not be implemented, a driver must return ENOTSUP error code.**

#### **4.2.3.9 Testing for bad physical block**

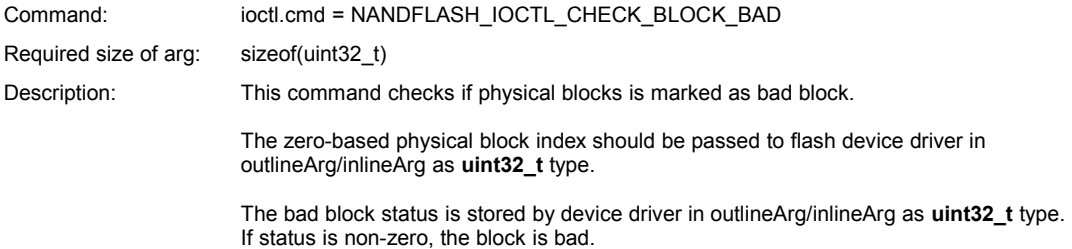

#### **4.2.3.10 Marking physical block as bad**

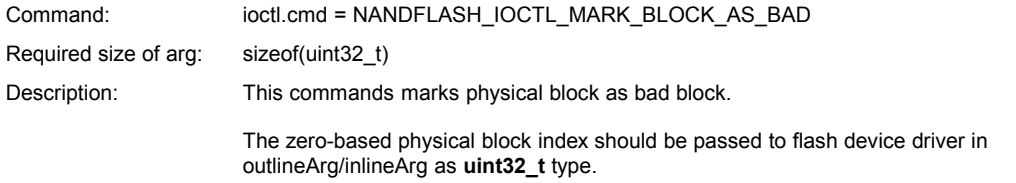

#### **4.2.3.11 Testing all physical blocks for bad block marks**

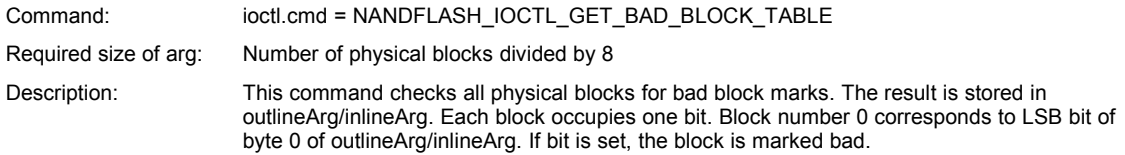

#### **4.2.3.12 Reading spare area**

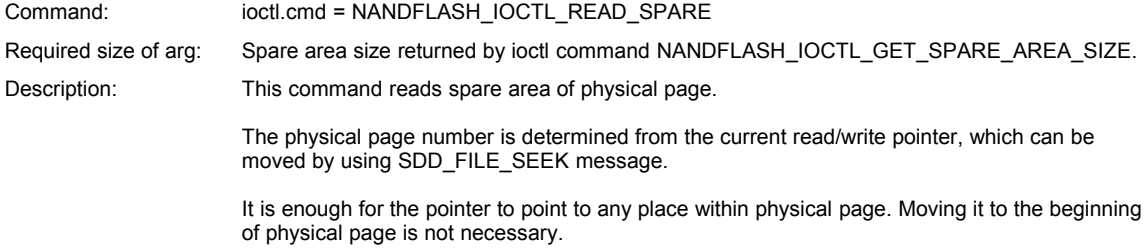

#### **4.2.3.13 Writing spare area**

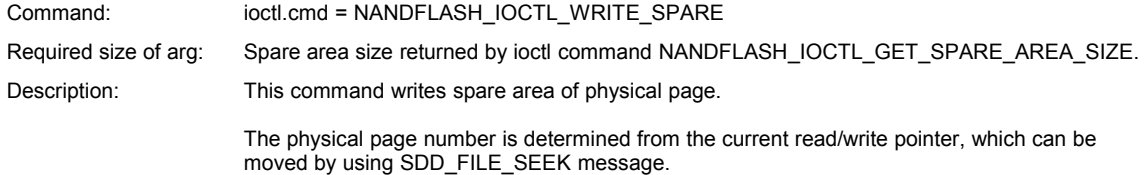

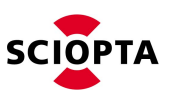

It is enough for the pointer to point to any place within physical page. Moving it to the beginning of physical page is not necessary.

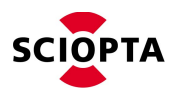

## <span id="page-12-0"></span>**4.3 Using UBI**

## **4.3.1 Formatting flash**

NAND flash memory can be used by UBI after being formatted. To format flash memory use function **UBI\_FormatOnly** [\(4.6.4\)](#page-23-0).

## **4.3.2 Initializing UBI**

To initialize UBI with specific flash device, use function **UBI\_Initialize** [\(4.6.13\)](#page-32-0). This function checks if data structures are correct and from this point on the flash memory can be used by the upper layer.

#### **4.3.3 Getting flash parameters**

To get certain parameters of flash memory available to the upper layer, use following functions:

- **UBI\_GetBlocksCount** [\(4.6.5\)](#page-24-0), for number of logical blocks available to the upper layer,
- **UBI\_GetPhyPagesPerBlock** [\(4.6.8\)](#page-27-0), for number of physical pages per logical block,
- **UBI\_GetPhyPageSize** [\(4.6.6\)](#page-25-0), for size of physical page,
- **UBI\_GetVirtPageSize** [\(4.6.10\)](#page-29-0), for size of virtual page,
- <span id="page-12-1"></span>**UBI** GetSpareSize [\(4.6.9\)](#page-28-0), for size of spare area available to the user.

#### **4.3.4 Running UBI background task**

UBI background task is responsible for running wear-leveling procedure and exchanging blocks in case of CRC errors caused by memory bitflips. Call function **UBI\_Background** to execute these tasks.

One **UBI Background** call services one most worn off block from the pool of free blocks, exchanging it with the least worn block of the ones currently in use.

There are three possible strategies to call **UBI\_Background**:

- 1. Call **UBI\_Background** periodically. The wear-leveling will do its work only when it is needed. Each call will also check for memory bitflips.
- 2. Keep calling **UBI\_Background** until flash health indicators fall to the safe level. See [4.3.10](#page-13-1) for details about checking flash health.
- 3. Call **UBI\_Background** not more often than after every block erase.

Strategies 2 and 3 have a drawback, because they may miss bitflip events. Bitflips events occur when reading flash memory. The UBI reacts to bitflip events in background task, but when power is off, the information about these events is lost. Bitflip event may not happen again when particular page is read again, but it does not mean, the data will not loose integrity in the future. For details about bitflips refer to [\(4.3.9\)](#page-13-0).

## **4.3.5 Writing flash pages**

To write flash physical page, use function **UBI\_WritePhyPage** [\(4.6.18\)](#page-38-0).

To write flash virtual page, use function **UBI\_WriteVirtPage** [\(4.6.19\)](#page-39-0).

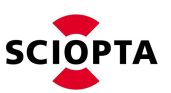

## **4.3.6 Reading flash pages**

To read flash physical page, use function **UBI\_ReadPhyPage** [\(4.6.14\)](#page-33-0).

To read flash virtual page, use function **UBI\_ReadVirtPage** [\(4.6.15\)](#page-35-0).

## **4.3.7 Erasing logical blocks**

To erase flash memory logical block, use function **UBI\_EraseBlock** [\(4.6.3\)](#page-22-0).

## **4.3.8 Enabling writes verification**

To enable or disable flash writes verification, use function **UBI\_VerifyWritesEnable** [\(4.6.17\)](#page-37-0).

## <span id="page-13-0"></span>**4.3.9 Bitflips**

Depending on its implementation and capabilities, an underlying NAND driver can detect and correct bit errors in data or spare area read. The UBI has got no knowledge about this mechanism, but it can handle EFSBITFLIPPED status, if returned by the NAND driver when bit error is detected. Receiving EFSBITFLIPPED from the driver is a signal for the UBI, that particular block may cause problems. Background task will exchange this block with one from the pool of free blocks for its later erase and reuse. Refer to  $(4.3.4)$  for details about running background task.

## <span id="page-13-1"></span>**4.3.10 Getting and interpreting flash health**

To get flash memory health status, use function **UBI\_Health** [\(4.6.12\)](#page-31-0).

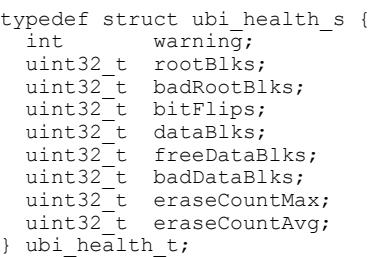

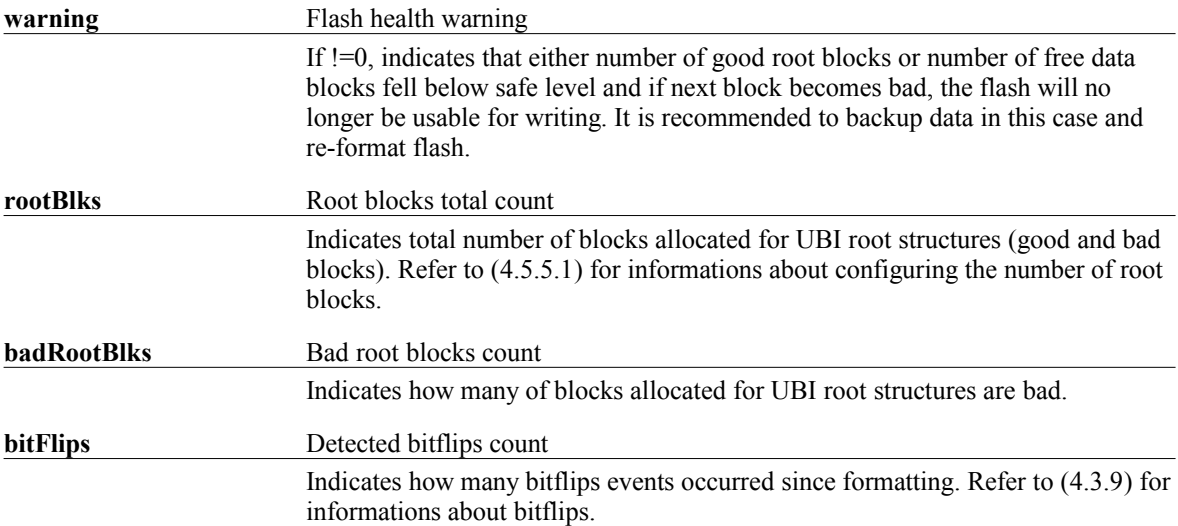

i.

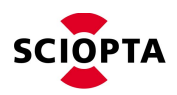

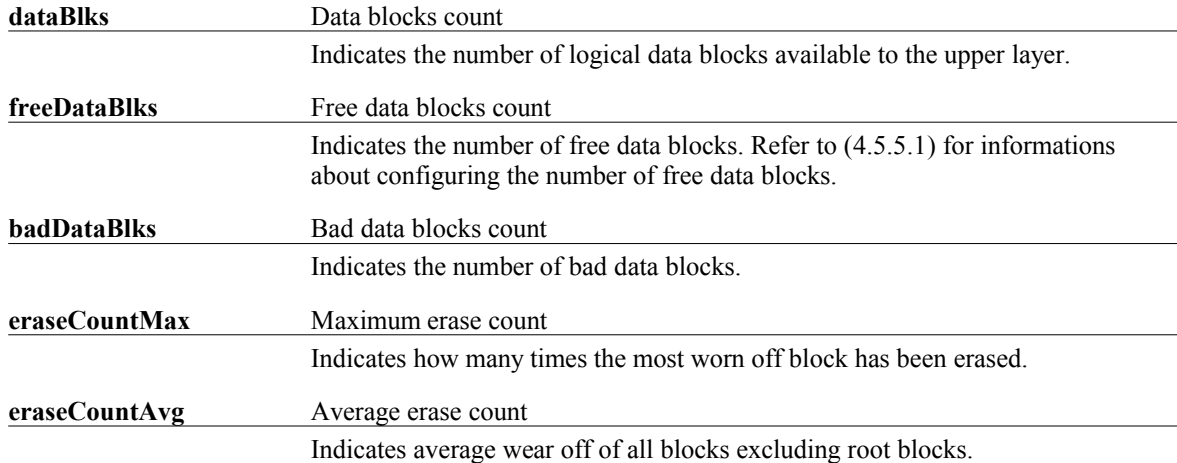

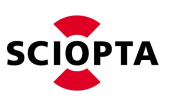

## <span id="page-15-0"></span>**4.4 Power Loss Recovery**

UBI deals with power fails by attempting to write the same data structures as before the power fail. This is done to make the UBI structures integral. The underlying flash memory should allow writing the same data, and UBI verifies written data. However unlikely it is, if UBI fails to write data in Power Loss Recovery procedure, it will switch to read-only mode, allowing upper layers to access the data stored in flash.

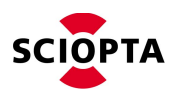

## <span id="page-16-0"></span>**4.5 Configuration**

## **4.5.1 Introduction**

The UBI uses header "ubi\_cfg.h" to read the user configuration. A template configuration header can be found in following location:

<installation\_folder>\sciopta\<version>\include\ftl\ubi\_cfg\_template.h

## **4.5.2 Configuring UBI for flash device**

The UBI divides flash memory into three main areas:

- Boot area reserved blocks, which UBI will not modify in any way. These blocks can be used by user for storing target's boot data. Refer to [\(4.5.5.1\)](#page-17-0) for informations about configuring the size of boot area.
- Root area these blocks are used by the UBI to store this part of its structures which changes least frequently. This means they will be rarely erased and thus least exposed to wearing off. Refer to [\(4.5.5.1\)](#page-17-0) for informations about configuring the size of root area.
- Data area (catalogue, directories, data blocks and free blocks) these blocks will be frequently erased. When UBI formats this area, it checks first which blocks are bad, and these blocks will not be used. Blocks which are left are divided initially in the following order: catalogue, directory blocks, each followed by data blocks which belong to it, and finally free blocks.

When configuring UBI for particular flash device, user must choose between number of blocks available to the upper layer and lifespan of a flash memory. If flash memory will be frequently written it is highly recommended to increase the size of root area [\(4.5.5.1\)](#page-17-0) and percentage of free blocks in data area [\(4.5.5.1\)](#page-17-0) at the cost of flash size available to the upper layer.

#### **4.5.2.1 Choosing root area size**

For the root area the size does not need to be too large to assure it's long lifespan. Assuming that each block contains N physical pages, one root block will be erased after every  $N^*N$  of block erase requests from the upper layer. Following formula is an approximation of how many times (on average) each **data block** will be erased if each **root block** was erased once.

 $\sim$  (root area size \* N \* N) / M,

where:  $N$  – number of physical pages in block,  $M$  – number of blocks in flash

For example for flash memory with 512 blocks, each containing 64 physical pages, all root blocks will be erased once whilst all other blocks will be erased approximately 24 times.

## **4.5.2.2 Choosing free blocks percentage**

It is required to reserve more than 3 blocks as free blocks for the UBI. The number of free blocks is chosen as a percentage of available blocks. The minimal percentage value is 1%, which may result in 4 or more free blocks, depending on the size of flash memory. If not, the percentage must be increased.

If any of blocks other than root blocks becomes bad, number of free blocks may, at some point, fall down from 4 to 3. The UBI Health function [\(4.6.12\)](#page-31-0) will start returning health warning status. This is because if any other block becomes bad again, the UBI layer will not be writeable anymore. User should check health status periodically and act accordingly when health warning is reported.

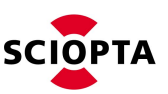

Because of the reason described above, it is highly recommended to choose a number of free blocks bigger than minimal, to get longer lifespan before another flash memory format is required.

## **4.5.3 Configuring for minimal RAM memory usage**

To configure UBI for minimal memory usage, set following setting:

UBI\_DIR\_CACHE\_SIZE = 1 (refer to [4.5.5.4\)](#page-18-0)

#### **4.5.4 Configuring for maximum performance**

To configure UBI for maximum performance, set following setting:

```
UBI_DIR_CACHE_SIZE = 0xFFFFFFFF (refer to 4.5.5.4)
```
#### **4.5.5 Options reference**

#### <span id="page-17-0"></span>**4.5.5.1 Flash memory layout**

These options specify how the flash device is divided to Boot Area, Root Area and Data Area.

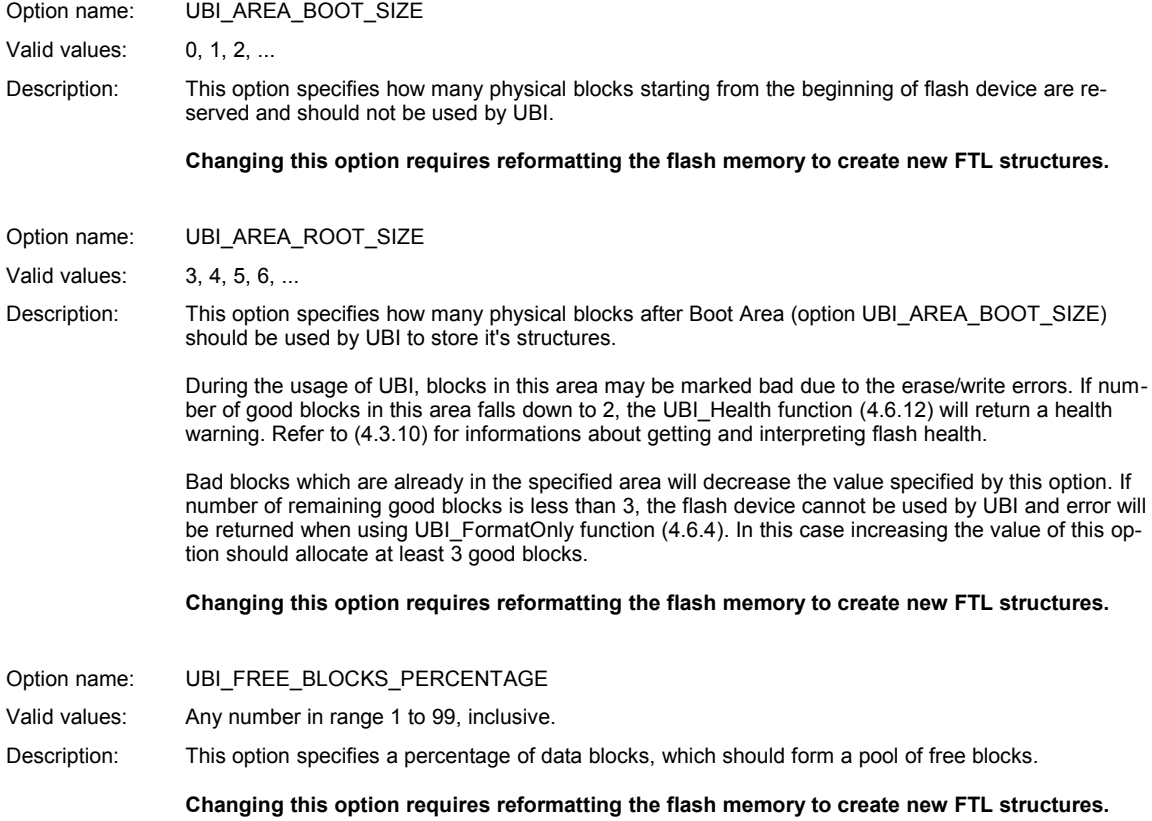

#### **4.5.5.2 Block erasing policy**

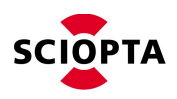

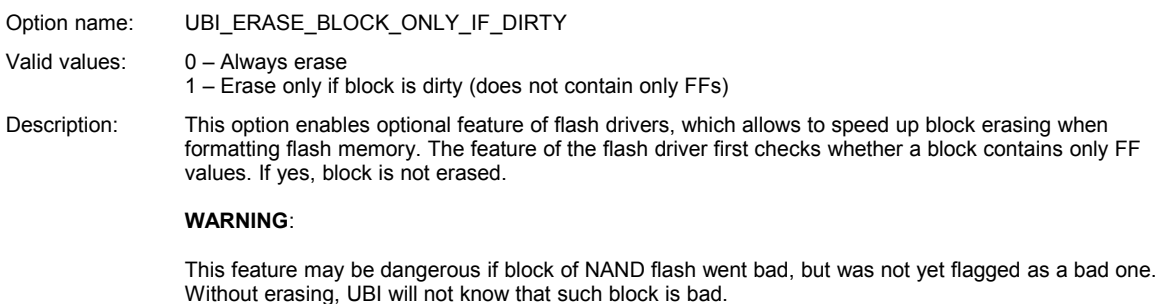

In case of NOR memory a block erasing may end up with error, which is an indication for UBI to treat such block as a bad one.

In both cases (NAND and NOR) turning this option on may lead to later data corruption.

#### **4.5.5.3 Wear-leveling**

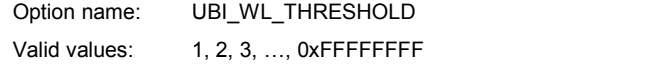

Description: This option selects the threshold of when the wear-leveling procedure should exchange the most worn off block with the least worn off block. The exchange happens if difference between erase count for those blocks is larger then UBI\_WL\_THRESHOLD.

Option name: UBI\_ERASE\_COUNT\_MAX

Valid values: 1000, 1001, 1002, …, 0xFFFFFFFF

Description: This option sets the maximum erase count for each physical block. The UBI increases the erase count whenever a physical block is erased. If erase count of a physical block reaches this limit, the block is removed from free blocks pool and will no longer be used.

#### <span id="page-18-0"></span>**4.5.5.4 Caching**

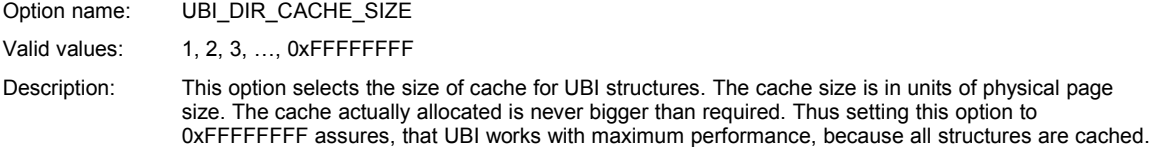

#### <span id="page-18-1"></span>**4.5.5.5 Read-only**

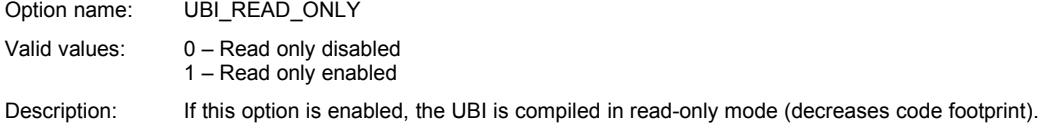

#### **4.5.5.6 Support for virtual pages**

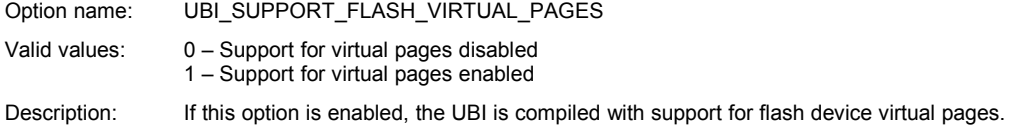

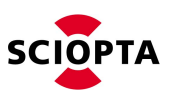

### **4.5.5.7 Trap interface**

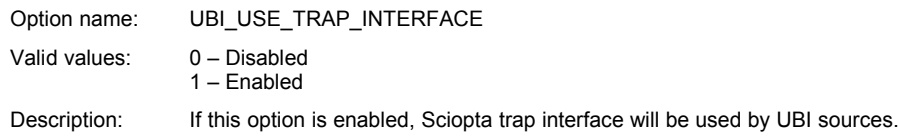

## **4.5.5.8 Debug log**

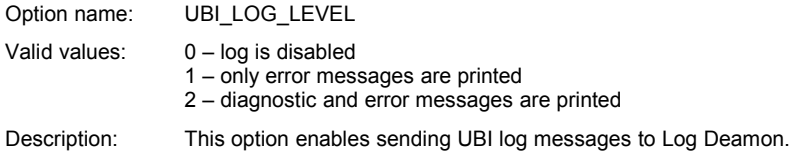

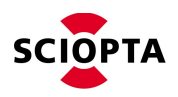

## <span id="page-20-0"></span>**4.6 Function interface reference**

### **4.6.1 UBI\_Background**

This function runs UBI background tasks. Refer to [\(4.3.4\)](#page-12-1) for detailed informations about calling this function.

**UBI\_Initialize** [\(4.6.13\)](#page-32-0) must be successfully called prior to calling this function.

#### **4.6.1.1 Syntax**

```
ubi_error_t UBI_Background(
 ubi_t *ubi
);
```
#### **4.6.1.2 Parameters**

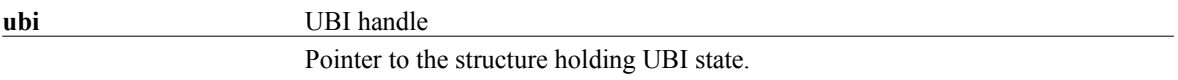

#### **4.6.1.3 Return value**

If the function succeeds the return value is **UBI\_ERR\_SUCCESS**.

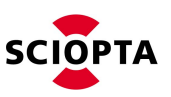

## **4.6.2 UBI\_Deinitialize**

This function deinitializes the UBI by closing NAND flash device and releasing all allocated memory.

**UBI\_Initialize** [\(4.6.13\)](#page-32-0) must be successfully called prior to calling this function.

#### **4.6.2.1 Syntax**

```
ubi_error_t UBI_Deinitialize(
 ubi_t *ubi
);
```
#### **4.6.2.2 Parameters**

**ubi** UBI handle Pointer to the structure holding UBI state.

#### **4.6.2.3 Return value**

If the function succeeds the return value is **UBI\_ERR\_SUCCESS**.

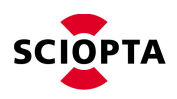

## <span id="page-22-0"></span>**4.6.3 UBI\_EraseBlock**

This function erases a logical block.

**UBI\_Initialize** [\(4.6.13\)](#page-32-0) must be successfully called prior to calling this function.

### **4.6.3.1 Syntax**

```
ubi_error_t UBI_EraseBlock(
 ubi_t *ubi,
 uint32_t block
);
```
#### **4.6.3.2 Parameters**

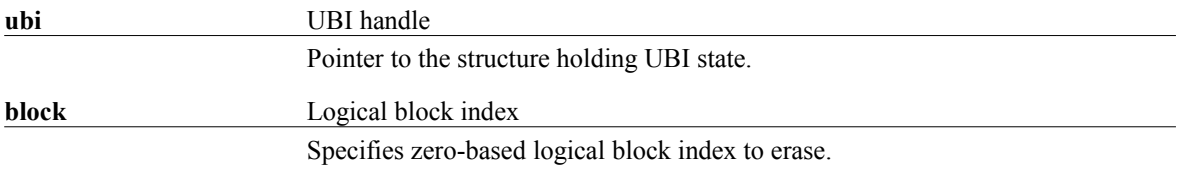

#### **4.6.3.3 Return value**

If the function succeeds the return value is **UBI\_ERR\_SUCCESS**.

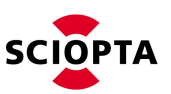

## <span id="page-23-0"></span>**4.6.4 UBI\_FormatOnly**

This function opens a NAND flash device, formats it and closes the device.

**UBI\_Initialize** [\(4.6.13\)](#page-32-0) must be successfully called prior to calling this function.

#### **4.6.4.1 Syntax**

```
ubi_error_t UBI_FormatOnly(
 ubi_t *ubi,
 const char *device_name
);
```
#### **4.6.4.2 Parameters**

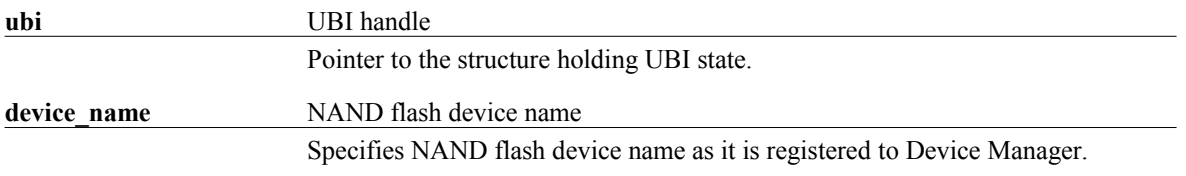

#### **4.6.4.3 Return value**

If the function succeeds the return value is **UBI\_ERR\_SUCCESS**.

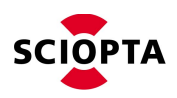

## <span id="page-24-0"></span>**4.6.5 UBI\_GetBlocksCount**

This function returns the number of logical blocks available.

**UBI\_Initialize** [\(4.6.13\)](#page-32-0) must be successfully called prior to calling this function.

#### **4.6.5.1 Syntax**

```
ubi_error_t UBI_GetBlocksCount(
 ubi_t *ubi,
 uint32_t *blocks_count
);
```
#### **4.6.5.2 Parameters**

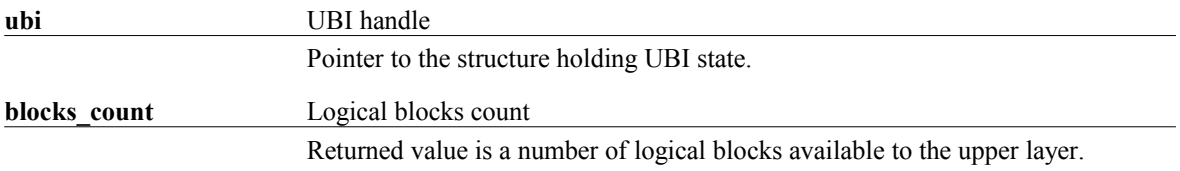

#### **4.6.5.3 Return value**

If the function succeeds the return value is **UBI\_ERR\_SUCCESS**.

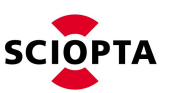

## <span id="page-25-0"></span>**4.6.6 UBI\_GetPhyPageSize**

This function returns the size of a physical page.

**UBI\_Initialize** [\(4.6.13\)](#page-32-0) must be successfully called prior to calling this function.

#### **4.6.6.1 Syntax**

```
ubi_error_t UBI_GetPhyPageSize(
 ubi_t *ubi,
 uint32_t *phy_page_size
);
```
#### **4.6.6.2 Parameters**

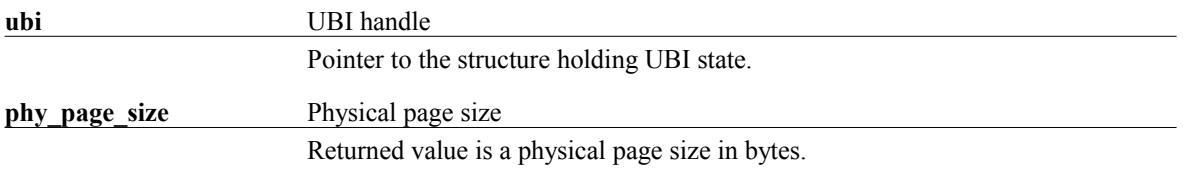

#### **4.6.6.3 Return value**

If the function succeeds the return value is **UBI\_ERR\_SUCCESS**.

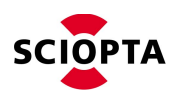

## **4.6.7 UBI\_GetPhyPageStatus**

This function returns physical page status (only data area).

**UBI** Initialize [\(4.6.13\)](#page-32-0) must be successfully called prior to calling this function.

### **4.6.7.1 Syntax**

```
ubi_error_t UBI_GetPhyPageStatus(
 const ubi_t *ubi,
 uint32_t block,
  uint32_t page,
 ubi content state t *state
);
```
### **4.6.7.2 Parameters**

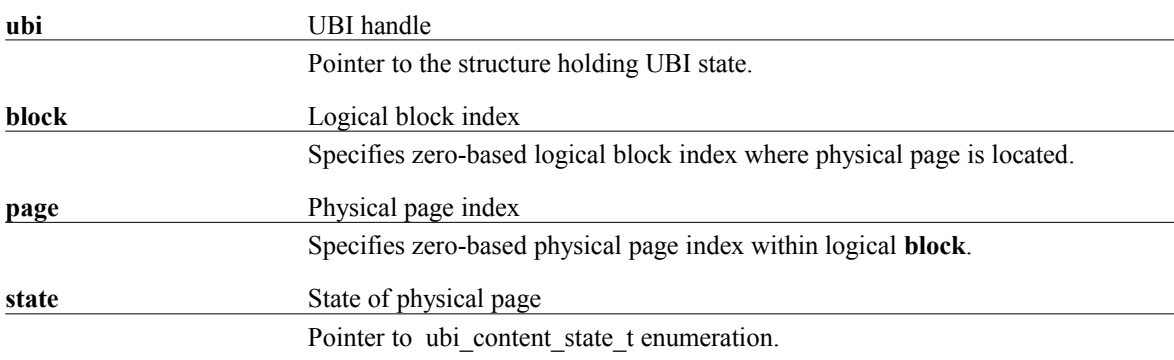

#### **4.6.7.3 Return value**

If the function succeeds the return value is **UBI\_ERR\_SUCCESS**.

If the function fails, it returns an error code. Refer to [\(4.7\)](#page-40-0) for error reference.

Page status (data area) is returned through parameter **state:**

- UBI\_CONTENT\_STATE\_CLEAN data is not programmed (contains only FFs)
- UBI\_CONTENT\_STATE\_DAMAGED data area is damaged
- UBI\_CONTENT\_STATE\_PROGRAMMED data area is correctly programmed

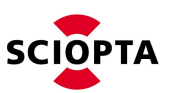

## <span id="page-27-0"></span>**4.6.8 UBI\_GetPhyPagesPerBlock**

This function returns the number of physical pages per logical block.

**UBI\_Initialize** [\(4.6.13\)](#page-32-0) must be successfully called prior to calling this function.

#### **4.6.8.1 Syntax**

```
ubi_error_t UBI_GetPhyPagesPerBlock(ubi_t *ubi,
 ubi_t *ubi,
 uint32_t *phy_pages_per_block
);
```
#### **4.6.8.2 Parameters**

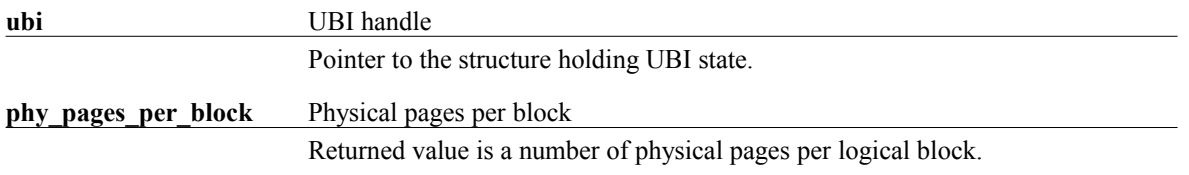

#### **4.6.8.3 Return value**

If the function succeeds the return value is **UBI\_ERR\_SUCCESS**.

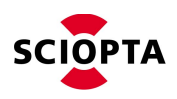

## <span id="page-28-0"></span>**4.6.9 UBI\_GetSpareSize**

This function returns the size of spare area available to the user.

**UBI\_Initialize** [\(4.6.13\)](#page-32-0) must be successfully called prior to calling this function.

#### **4.6.9.1 Syntax**

```
ubi_error_t UBI_GetSpareSize(<br>ubi_t *ubi,
 ubi_t *ubi,
 uint32_t *spare_size
);
```
#### **4.6.9.2 Parameters**

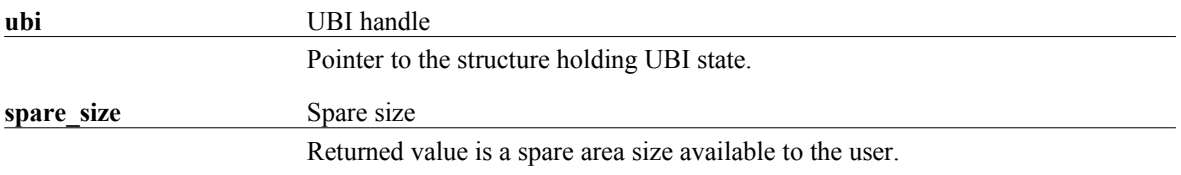

#### **4.6.9.3 Return value**

If the function succeeds the return value is **UBI\_ERR\_SUCCESS**.

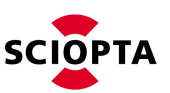

## <span id="page-29-0"></span>**4.6.10 UBI\_GetVirtPageSize**

This function returns the size of a virtual page.

**UBI\_Initialize** [\(4.6.13\)](#page-32-0) must be successfully called prior to calling this function.

#### **4.6.10.1 Syntax**

```
uint32_t UBI_GetVirtPageSize(
 ubi_t *ubi,
 uint32_t *virt_page_size
);
```
#### **4.6.10.2 Parameters**

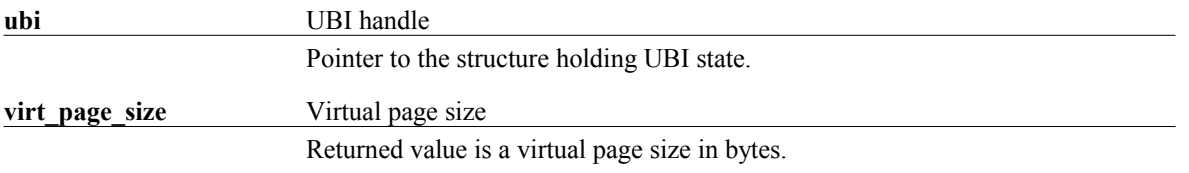

#### **4.6.10.3 Return value**

If the function succeeds the return value is **UBI\_ERR\_SUCCESS**.

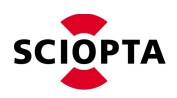

## **4.6.11 UBI\_GetVirtPageStatus**

This function returns virtual page status.

**UBI** Initialize [\(4.6.13\)](#page-32-0) must be successfully called prior to calling this function.

#### **4.6.11.1 Syntax**

```
ubi_error_t UBI_GetVirtPageStatus(
 const ubi_t *ubi,
 uint32_t block,
  uint32_t page,
 ubi content state t *state
);
```
### **4.6.11.2 Parameters**

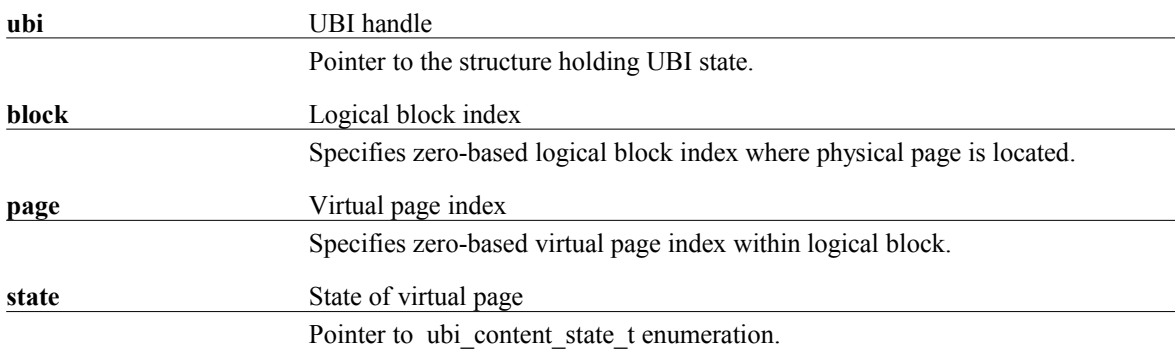

#### **4.6.11.3 Return value**

If the function succeeds the return value is **UBI\_ERR\_SUCCESS**.

If the function fails, it returns an error code. Refer to [\(4.7\)](#page-40-0) for error reference.

Page status is returned through parameter **state:**

- UBI\_CONTENT\_STATE\_CLEAN data is not programmed (contains only FFs)
- UBI\_CONTENT\_STATE\_DAMAGED data area is damaged
- UBI\_CONTENT\_STATE\_PROGRAMMED data area is correctly programmed

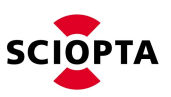

## <span id="page-31-0"></span>**4.6.12 UBI\_Health**

This function is used to retrieve current flash health state. Refer to [\(4.3.10\)](#page-13-1) for informations about interpreting flash health.

**UBI\_Initialize** [\(4.6.13\)](#page-32-0) must be successfully called prior to calling this function.

#### **4.6.12.1 Syntax**

```
ubi_error_t UBI_Health(
ubit *ubi,
 ubi_health_t *health
);
```
#### **4.6.12.2 Parameters**

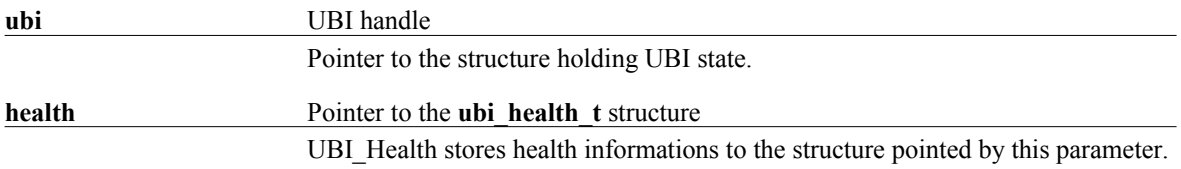

#### **4.6.12.3 Return value**

If the function succeeds the return value is **UBI\_ERR\_SUCCESS**.

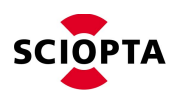

## <span id="page-32-0"></span>**4.6.13 UBI\_Initialize**

This function is used to initialize the UBI. After opening a NAND flash device, the function reads and checks UBI structures in the flash and allocates all the necessary buffers.

#### **4.6.13.1 Syntax**

If UBI is compiled in read-only mode [\(4.5.5.5\)](#page-18-1):

```
ubi_error_t UBI_Initialize(
ubit *ubi,
 const char *device_name
);
```
If UBI is compiled in non read-only mode [\(4.5.5.5\)](#page-18-1):

```
ubi_error_t UBI_Initialize(
 ubi_t *ubi,
 const char *device_name,
 int readonly
);
```
#### **4.6.13.2 Parameters**

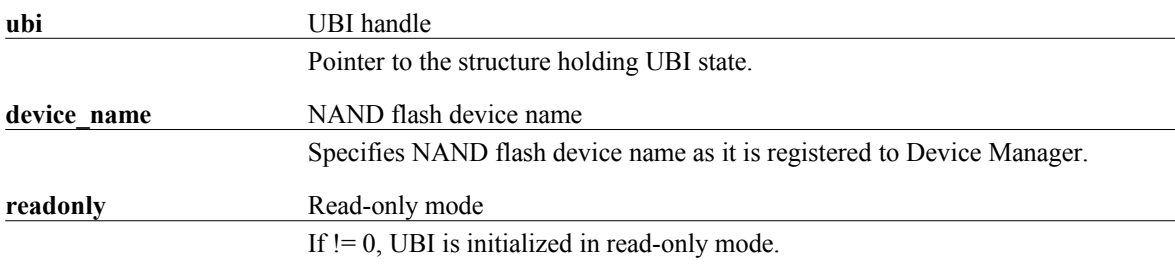

#### **4.6.13.3 Return value**

If the function succeeds the return value is **UBI\_ERR\_SUCCESS**.

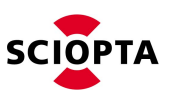

#### <span id="page-33-0"></span>**4.6.14 UBI\_ReadPhyPage**

This function is used to read data and/or spare area of a physical page.

**UBI\_Initialize** [\(4.6.13\)](#page-32-0) must be successfully called prior to calling this function.

#### **4.6.14.1 Syntax**

```
ubi_error_t UBI_ReadPhyPage(
 ubi_t *ubi,
 uint32_t block,
uint32 t page,
 uint8_t *data,
 uint8_t *spare,
uint32 t spare size,
 int read_twice
);
```
#### **4.6.14.2 Parameters**

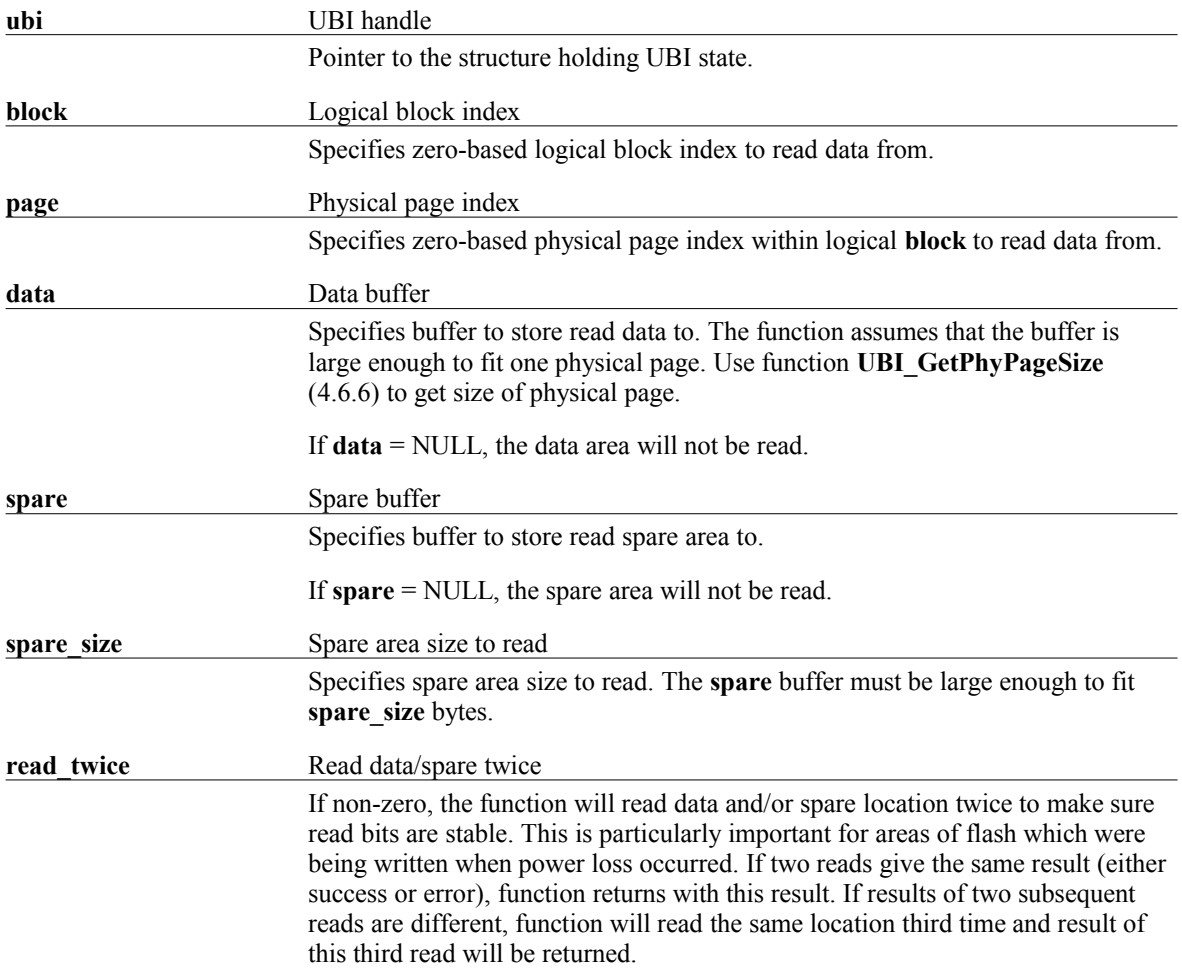

#### **4.6.14.3 Return value**

If the function succeeds the return value is **UBI\_ERR\_SUCCESS**.

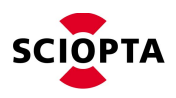

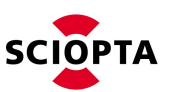

## <span id="page-35-0"></span>**4.6.15 UBI\_ReadVirtPage**

This function is used to read virtual page data.

**UBI\_Initialize** [\(4.6.13\)](#page-32-0) must be successfully called prior to calling this function.

#### **4.6.15.1 Syntax**

```
ubi_error_t UBI_ReadVirtPage(
 ubi_t *ubi,
 uint32_t block,
uint32 t page,
 uint8_t *data,
 int read_twice
) \, ;
```
## **4.6.15.2 Parameters**

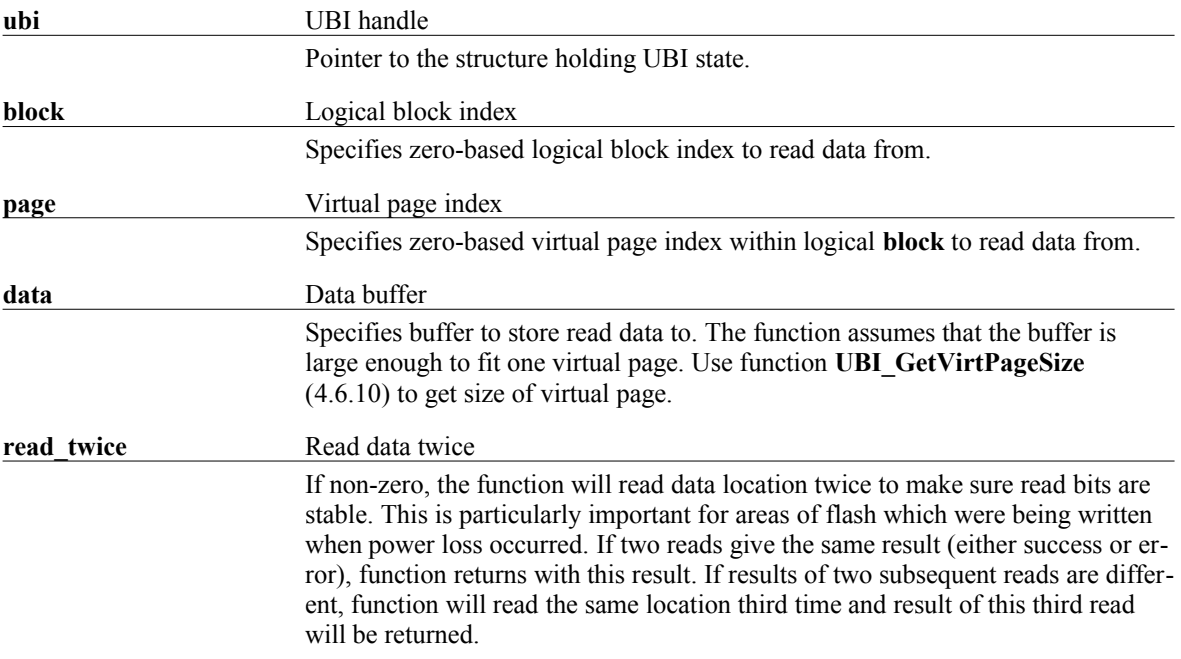

#### **4.6.15.3 Return value**

If the function succeeds the return value is **UBI\_ERR\_SUCCESS**.
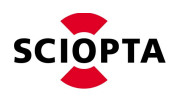

### **4.6.16 UBI\_VerifyPhyPage**

This function verifies if content of physical page matches supplied data and/or spare buffer content.

**UBI\_Initialize** [\(4.6.13\)](#page-32-0) must be successfully called prior to calling this function.

#### **4.6.16.1 Syntax**

```
ubi_error_t UBI_VerifyPhyPage(
 const ubi_t *ubi,
 uint32_t block,
uint32 t page,
 const void *data,
 const void *spare,
  uint32_t spare_size
);
```
#### **4.6.16.2 Parameters**

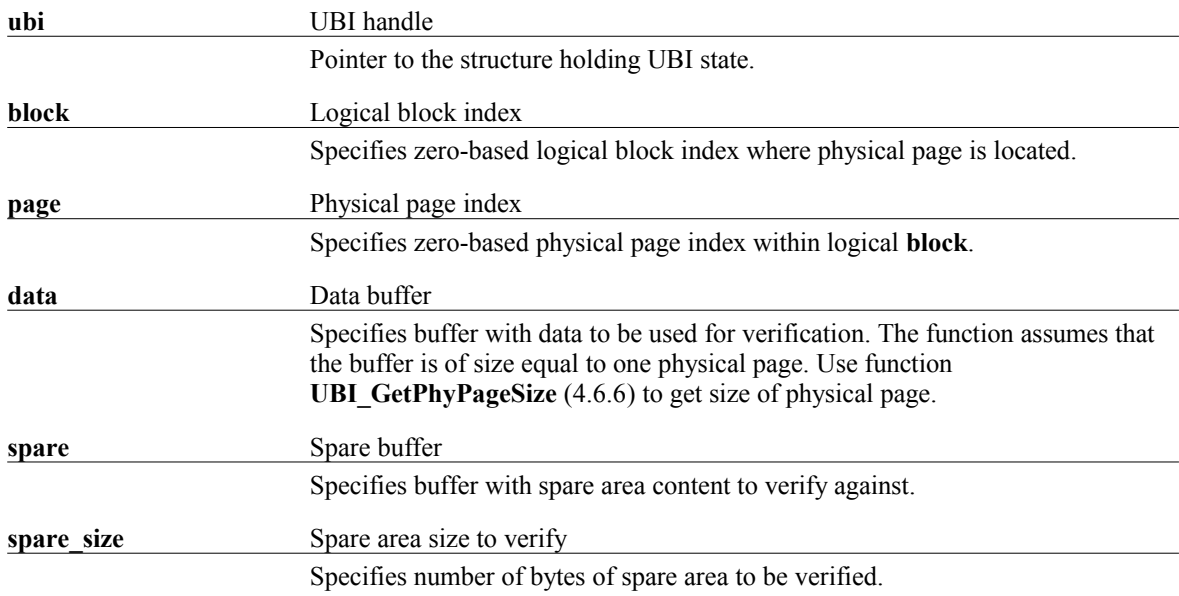

#### **4.6.16.3 Return value**

If the function succeeds the return value is **UBI\_ERR\_SUCCESS**.

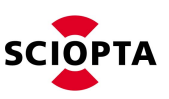

### <span id="page-37-0"></span>**4.6.17 UBI\_VerifyWritesEnable**

This function enables or disables flash writes verification. By default the verification is on. If verification is on, after every flash write, the UBI reads back the written data and verifies if data matches.

**UBI\_Initialize** [\(4.6.13\)](#page-32-0) must be successfully called prior to calling this function.

#### **4.6.17.1 Syntax**

```
ubi error t UBI VerifyWritesEnable(
 ubi_t *ubi,
 int enable
);
```
#### **4.6.17.2 Parameters**

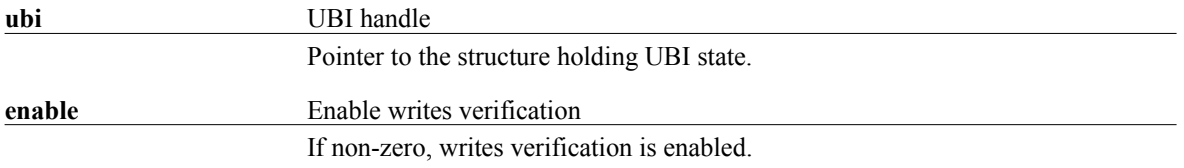

#### **4.6.17.3 Return value**

If the function succeeds the return value is **UBI\_ERR\_SUCCESS**.

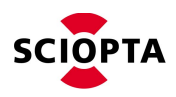

### **4.6.18 UBI\_WritePhyPage**

This function is used to write data and/or spare area of a physical page.

**UBI\_Initialize** [\(4.6.13\)](#page-32-0) must be successfully called prior to calling this function.

#### **4.6.18.1 Syntax**

```
ubi_error_t UBI_WritePhyPage(<br>ubi_t *ubi,<br>uint32 t block,
ubit *ubi,
 uint32_t block,
  uint32<sup>-</sup>t page,<br>int write
  int \frac{1}{3} write_spare_first,<br>int ro on error,
                     ro on error,
 const uint8_t *data,
const uint8 t *spare,
  uint32 t \overline{\phantom{a}} spare size
);
```
#### **4.6.18.2 Parameters**

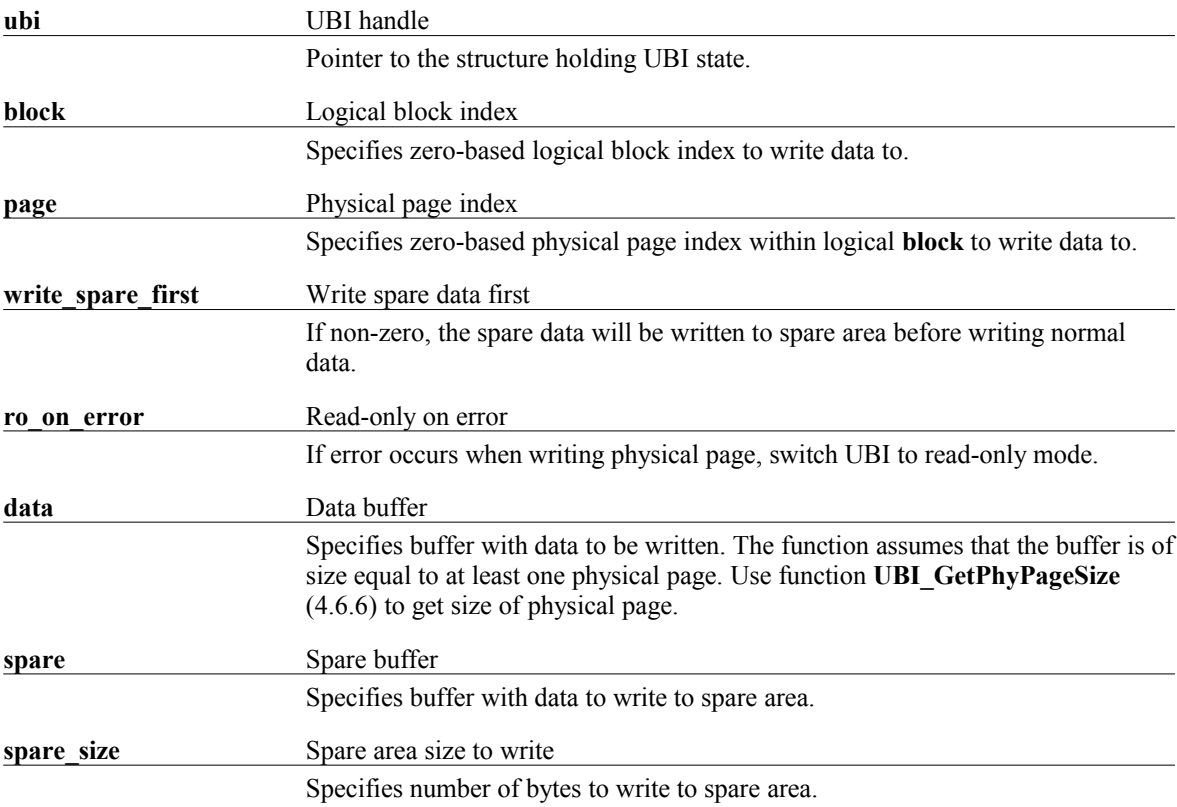

#### **4.6.18.3 Return value**

If the function succeeds the return value is **UBI\_ERR\_SUCCESS**.

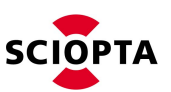

### **4.6.19 UBI\_WriteVirtPage**

This function is used to write virtual page data.

**UBI\_Initialize** [\(4.6.13\)](#page-32-0) must be successfully called prior to calling this function.

#### **4.6.19.1 Syntax**

```
ubi_error_t UBI_WriteVirtPage(
ubit *ubi,
 uint32_t block,
uint32 t page,
 const uint8_t *data
);
```
#### **4.6.19.2 Parameters**

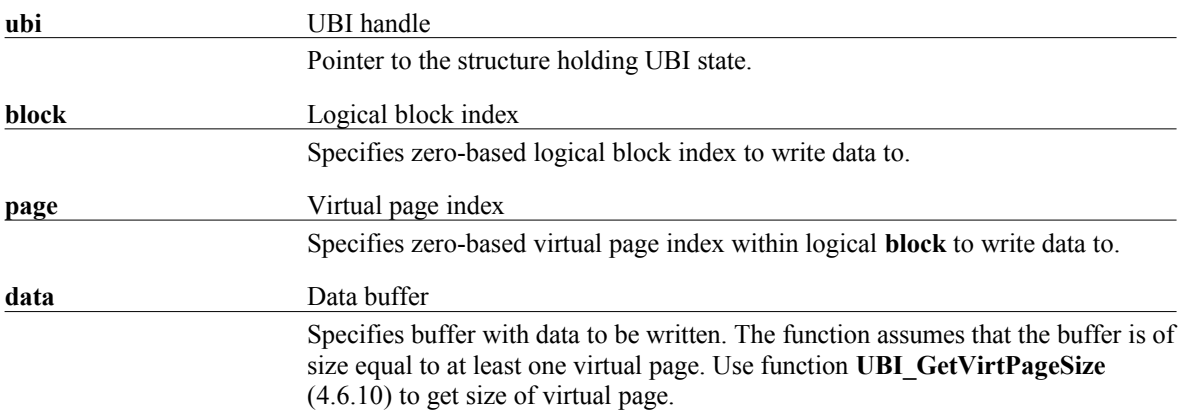

#### **4.6.19.3 Return value**

If the function succeeds the return value is **UBI\_ERR\_SUCCESS**.

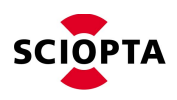

## <span id="page-40-0"></span>**4.7 Errors reference**

For list of possible errors refer to header file:

<installation\_folder>\sciopta\<version>\include\ftl\ubi.h

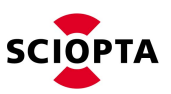

# **5 Flash Translation Layer (FTL)**

### **5.1 Introduction**

The FTL (Flash Translation Layer) is a layer which provides an abstraction over NAND flash memory pages. The FTL layer is located between user application (usually a filesystem) and UBI layer [\(4.1\)](#page-7-0).

A flash page cannot be reprogrammed without first erasing entire block. The FTL takes care about erasing the blocks and keeps the translation tables, which map page numbers used by user application to page numbers in flash memory. The process of erasing blocks and reprogramming pages is transparent to the user application.

The UBI gives access to N physical pages (number of blocks times number of physical pages per block), and FTL gives access to M logical pages, where  $(M \le N)$ . Logical page may be divided into virtual pages (if memory device supports them).

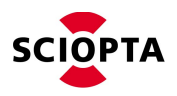

# **5.2 Using FTL**

### <span id="page-42-2"></span>**5.2.1 Formatting flash**

NAND flash memory can be used by FTL after being formatted. To format flash memory use function **FTL** FormatOnly [\(5.5.3\)](#page-50-0).

### **5.2.2 Initializing FTL**

To initialize FTL with specific flash device, use function **FTL\_Initialize** [\(5.5.5\)](#page-52-0). This function checks if data structures are correct and from this point on the flash memory can be used by the upper layer.

### <span id="page-42-0"></span>**5.2.3 Running FTL background task**

The only FTL background task's role is to call **UBI\_Background** function [\(4.6.1\)](#page-20-0). Refer to [\(4.3.4\)](#page-12-0) for informations about how **UBI\_Background** function should be used, and apply the same rules to calling **FTL\_Background** function [\(5.5.1\)](#page-48-0).

### **5.2.4 Writing flash pages**

To write flash logical page, use function **FTL\_WriteLog** [\(5.5.10\)](#page-58-0).

To write flash virtual page, use function **FTL\_WriteVirt** [\(5.5.11\)](#page-59-0).

### **5.2.5 Reading flash pages**

To read flash logical page, use function **FTL\_ReadLog** [\(5.5.6\)](#page-54-0).

To read flash virtual page, use function **FTL\_ReadVirt** [\(5.5.7\)](#page-55-0).

### <span id="page-42-3"></span>**5.2.6 Trimming flash pages**

In order to keep the highest write performance possible, it is required to mark pages as no longer needed. If page is trimmed, its content will not be copied by internal FTL engine when performing certain operations, such as reclaiming new data blocks for data writes.

To trim a range of logical pages, use function **FTL\_Trim** [\(5.5.8\)](#page-56-0).

### **5.2.7 Enabling writes verification**

To enable or disable flash writes verification, use function **FTL\_VerifyWritesEnable** [\(5.5.9\)](#page-57-0).

### <span id="page-42-1"></span>**5.2.8 Getting and interpreting flash health**

To get flash memory health status, use function **FTL\_Health** [\(5.5.4\)](#page-51-0).

```
typedef struct ftl health s {
  ubi health t ubi;
  uint32 t totalPages;
  uint32<sup>-</sup>t usedPages;
} ftl health t;
```
**ubi** UBI layer health status

Contains UBI layer health status. Refer to [\(4.3.10\)](#page-13-0) for details about interpreting

Ē

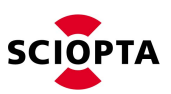

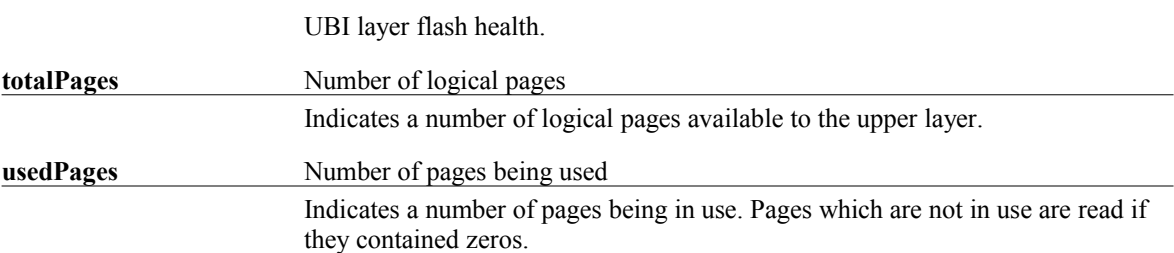

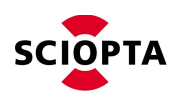

### **5.3 Power Loss Recovery**

FTL deals with power fails by attempting to write the same data structures as before the power fail. This is done to make the FTL structures integral. The underlying flash memory should allow writing the same data, and FTL verifies written data. However unlikely it is, if FTL fails to write data in Power Loss Recovery procedure, it will switch to read-only mode, allowing upper layers to access the data stored in flash.

Power Loss Recovery assures that FTL\_WriteLog [\(5.5.10\)](#page-58-0) and FTL\_WriteVirt [\(5.5.11\)](#page-59-0) functions are atomic. This means that either an old or new data is available in logical/virtual page after power loss.

Power Loss Recovery assures that FTL\_Trim functions will not damage FTL structures if power is lost, however, it is not guaranteed that all pages will be trimmed after power is back.

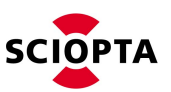

## **5.4 Configuration**

#### **5.4.1 Introduction**

The FTL uses header "ftl\_cfg.h" to read the user configuration. A template configuration header can be found in following location:

<installation\_folder>\sciopta\<version>\include\ftl\ftl\_cfg\_template.h

### **5.4.2 Configuring FTL for flash device**

FTL layer can be configured in many different ways, depending on the requirements. In general the configuration target can be chosen between performance, RAM usage and amount of flash memory available to the upper layer. Following factors influence the FTL performance:

- writing and reading pages sequentially or randomly (sequential is faster)
- writing logical pages or virtual pages (writing logical pages is faster, unless virtual page was not written before)
- using FTL\_Trim [\(5.5.8\)](#page-56-0) (trimmed logical pages are written faster, trimming unused pages improves overall FTL performance)

Following options influence FTL performance:

- FTL\_ADDITIONAL\_FREE\_BLOCKS\_PERCENTAGE [\(5.4.5.2\)](#page-46-1) bigger percentage means faster writes
- FTL\_USE\_VPMAP\_CACHE [\(5.4.5.3\)](#page-46-0) bigger value improves write and read performance
- FTL\_USE\_DIRTY\_CACHE [\(5.4.5.3\)](#page-46-0) bigger value improves only write performance

#### **5.4.3 Configuring for minimal RAM memory usage**

To configure UBI for minimal memory usage, set following setting:

FTL\_USE\_VPMAP\_CACHE = 0 (refer to [5.4.5.3\)](#page-46-0)

FTL\_USE\_DIRTY\_CACHE = 0 (refer to [5.4.5.3\)](#page-46-0)

#### **5.4.4 Configuring for maximum performance**

To configure UBI for maximum performance, set following setting:

FTL\_USE\_VPMAP\_CACHE = 0xFFFFFFFF (refer to [5.4.5.3\)](#page-46-0)

FTL\_USE\_DIRTY\_CACHE = 0xFFFFFFFFF (refer to [5.4.5.3\)](#page-46-0)

#### **5.4.5 Options reference**

#### <span id="page-45-0"></span>**5.4.5.1 Flash device identification**

Option name: FTL\_MEMORY\_DEVICE\_NAME Valid values: Flash device driver name as registered into Device Manager Description: The FTL uses this name to get flash device driver object from Device Manager.

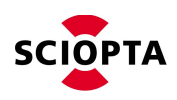

#### <span id="page-46-1"></span>**5.4.5.2 Flash memory layout**

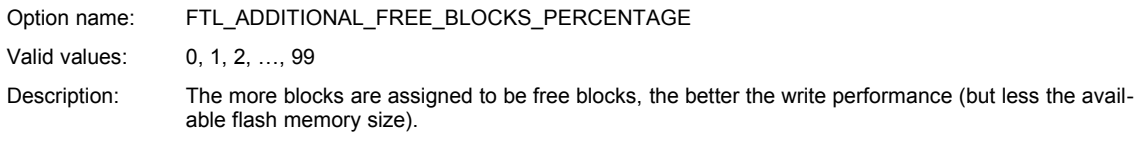

<span id="page-46-0"></span>**Changing this option requires reformatting the flash memory to create new FTL structures.**

#### **5.4.5.3 Caching**

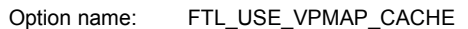

Valid values: 0, 1, 2, 3, …, 0xFFFFFFFF

Description: This option selects the size of cache for FTL VPMAP structures (translations between logical pages and physical pages in the flash memory). The cache size is in units of physical/logical page size. The cache actually allocated is never bigger than required. Thus setting this option to 0xFFFFFFFF assures, that FTL works with maximum performance, because all VPMAP structures are cached.

Option name: FTL\_USE\_DIRTY\_CACHE

Valid values: 0, 1, 2, 3, …, 0xFFFFFFFF

Description: This option selects the size of cache for FTL blocks dirtiness tracking structures (dirtiness of a block increases when programmed page is no longer valid). The cache size is in units of physical/logical page size. The cache actually allocated is never bigger than required. Thus setting this option to 0xFFFFFFFF assures, that FTL works with maximum performance, because all DIRTY structures are cached.

#### <span id="page-46-3"></span>**5.4.5.4 Read-only**

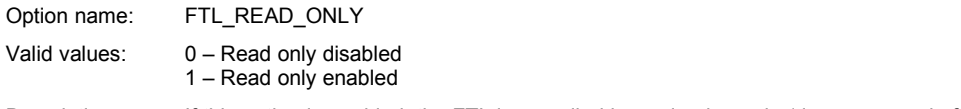

Description: If this option is enabled, the FTL is compiled in read-only mode (decreases code footprint).

#### <span id="page-46-2"></span>**5.4.5.5 Support for virtual pages**

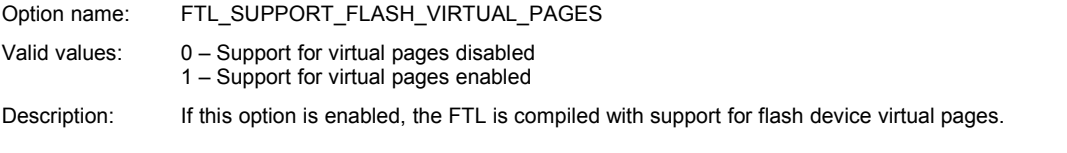

**Changing this option requires reformatting the flash memory to create new FTL structures.**

#### **5.4.5.6 Trap interface**

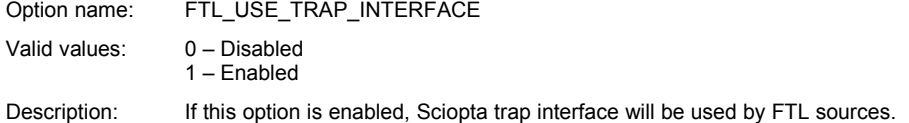

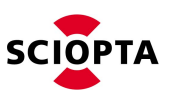

### **5.4.5.7 Support for more than 128 physical pages per block**

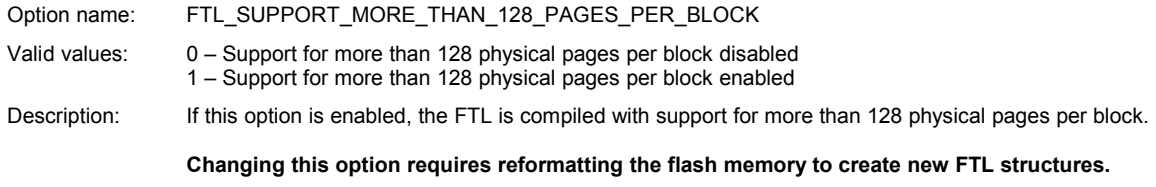

## **5.4.5.8 Debug log**

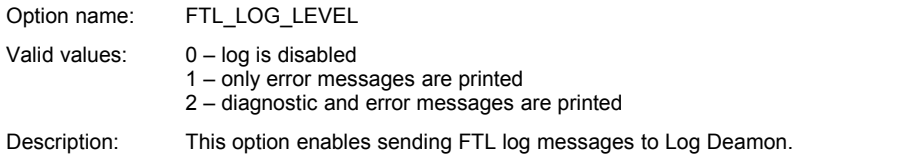

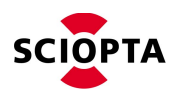

## **5.5 Function interface reference**

### <span id="page-48-0"></span>**5.5.1 FTL\_Background**

This function runs FTL background tasks. Refer to [\(5.2.3\)](#page-42-0) for detailed informations about calling this function.

**FTL\_Initialize** [\(5.5.5\)](#page-52-0) must be successfully called prior to calling this function.

#### **5.5.1.1 Syntax**

```
ftl_error_t FTL_Background(
 ftl_t *ftl
);
```
#### **5.5.1.2 Parameters**

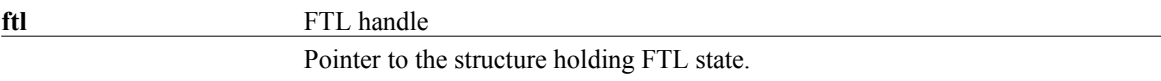

#### **5.5.1.3 Return value**

If the function succeeds the return value is **FTL\_ERR\_SUCCESS**.

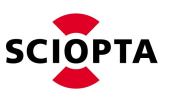

### **5.5.2 FTL\_Deinitialize**

This function deinitializes the FTL by closing NAND flash device and releasing all allocated memory.

**FTL\_Initialize** [\(5.5.5\)](#page-52-0) must be successfully called prior to calling this function.

#### **5.5.2.1 Syntax**

```
ftl error t FTL Deinitialize(
 ftl_t *ftl
);
```
#### **5.5.2.2 Parameters**

**ftl** FTL handle Pointer to the structure holding FTL state.

#### **5.5.2.3 Return value**

If the function succeeds the return value is **FTL\_ERR\_SUCCESS**.

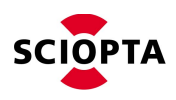

## <span id="page-50-0"></span>**5.5.3 FTL\_FormatOnly**

This function formats flash device. First, the UBI\_FormatOnly [\(4.6.4\)](#page-23-0) function is called to create UBI structures. Then FTL creates its necessary structures in the flash.

#### **5.5.3.1 Syntax**

```
ftl error t FTL FormatOnly(
ftl t *ftl,
   const char *device_name
);
```
#### **5.5.3.2 Parameters**

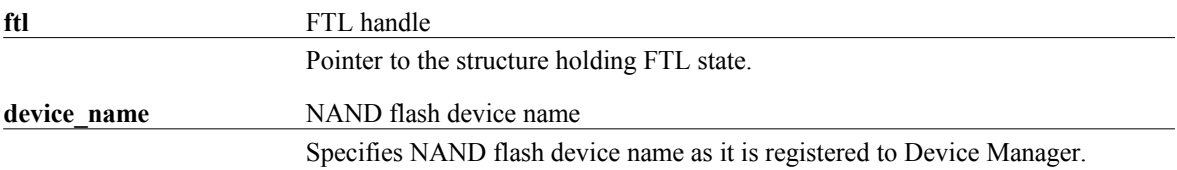

#### **5.5.3.3 Return value**

If the function succeeds the return value is **FTL\_ERR\_SUCCESS**.

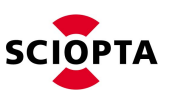

### <span id="page-51-0"></span>**5.5.4 FTL\_Health**

This function is used to retrieve current flash health state. Refer to [\(5.2.8\)](#page-42-1) for informations about interpreting flash health.

**FTL\_Initialize** [\(5.5.5\)](#page-52-0) must be successfully called prior to calling this function.

#### **5.5.4.1 Syntax**

```
ftl_error_t FTL_Health(
ftl t *ftl,
ftl health t *health
);
```
#### **5.5.4.2 Parameters**

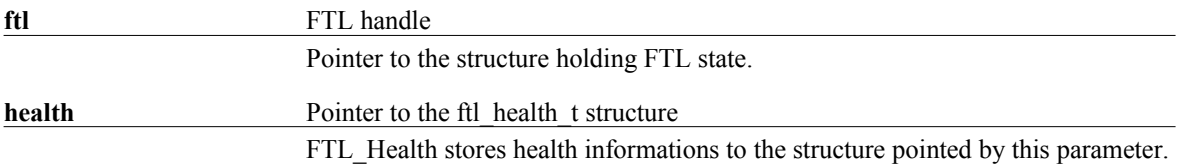

#### **5.5.4.3 Return value**

If the function succeeds the return value is **FTL\_ERR\_SUCCESS**.

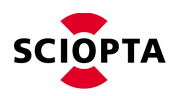

### <span id="page-52-0"></span>**5.5.5 FTL\_Initialize**

This function is used to initialize the FTL. The function first initializes the UBI layer [\(4.6.13\)](#page-32-0) and if it was successful, the function reads and checks FTL structures in the flash and allocates all the necessary buffers.

#### **5.5.5.1 Syntax**

The **readonly** parameter is present only if FTL is compiled as not-readonly [\(5.4.5.4\)](#page-46-3)

If virtual pages are supported [\(5.4.5.5\)](#page-46-2):

```
ftl error t FTL Initialize(
ftl t *ftl,
const char *device name,
  uint32_t *logical_pages,<br>uint32_t *logical_pages,<br>uint32_t *virtual_pages,<br>uint32_t *logical_page_s<br>uint32_t *virtual_page_s
uint32 t *virtual pages,
uint32 t *logical page size,
uint32 t *virtual page size,
   int readonly
);
```
If virtual pages are not supported [\(5.4.5.5\)](#page-46-2):

```
ftl error t FTL Initialize(
ftl t *ftl,
const char *device name,
 uint32_t *logical_pages,
uint32 t *logical page size,
 int readonly
);
```
#### **5.5.5.2 Parameters**

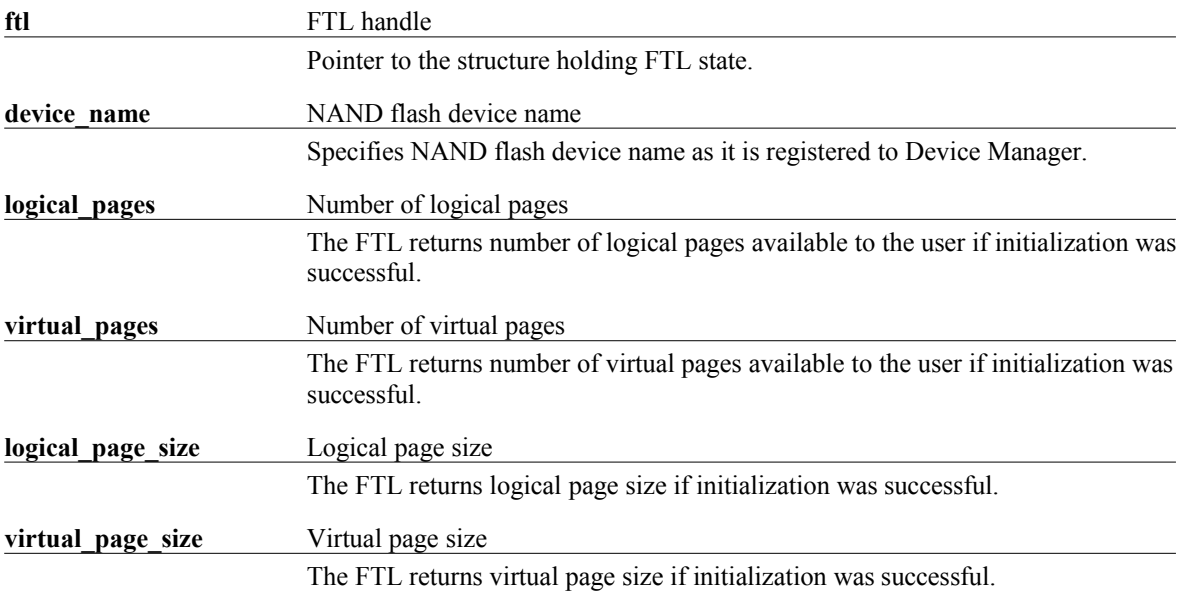

#### **5.5.5.3 Return value**

If the function succeeds the return value is **FTL\_ERR\_SUCCESS**.

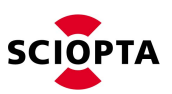

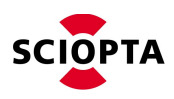

### <span id="page-54-0"></span>**5.5.6 FTL\_ReadLog**

This function is used to read logical page. The function expects the **data** buffer to be at least the size indicated by FTL\_Initialize function [\(5.5.5\)](#page-52-0).

**FTL\_Initialize** [\(5.5.5\)](#page-52-0) must be successfully called prior to calling this function.

#### **5.5.6.1 Syntax**

```
ftl_error_t FTL_ReadLog(
ftl t *ftl,
uint32 t logical page number,
 uint8_t *data
);
```
#### **5.5.6.2 Parameters**

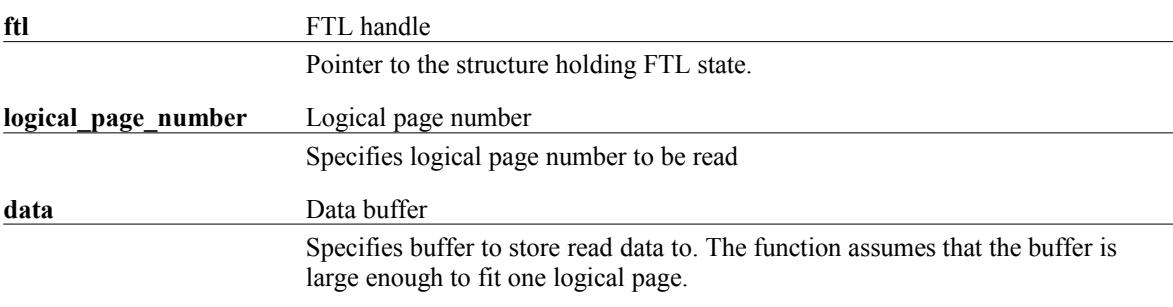

#### **5.5.6.3 Return value**

If the function succeeds the return value is **FTL\_ERR\_SUCCESS**.

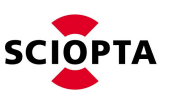

### <span id="page-55-0"></span>**5.5.7 FTL\_ReadVirt**

This function is used to read virtual page. The function expects the **data** buffer to be at least the size indicated by FTL Initialize function [\(5.5.5\)](#page-52-0).

**FTL\_Initialize** [\(5.5.5\)](#page-52-0) must be successfully called prior to calling this function.

#### **5.5.7.1 Syntax**

```
ftl_error_t FTL_ReadVirt(
ftl t *ftl,
uint32 t virtual page number,
 uint8_t *data
);
```
#### **5.5.7.2 Parameters**

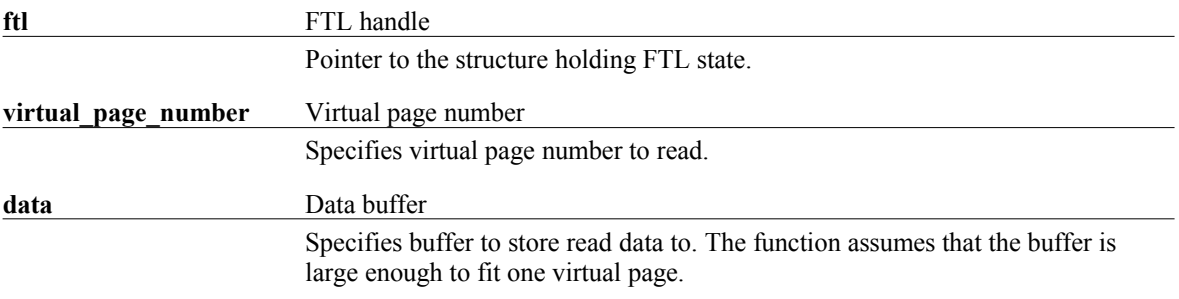

#### **5.5.7.3 Return value**

If the function succeeds the return value is **FTL\_ERR\_SUCCESS**.

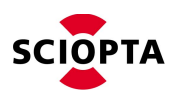

### <span id="page-56-0"></span>**5.5.8 FTL\_Trim**

This function marks specified pages as no longer used by the user.

In order to keep the highest write performance possible, it is required to mark pages as no longer needed. If page is trimmed, its content will not be copied by internal FTL engine when performing certain operations, such as reclaiming new data blocks for data writes.

**FTL** Initialize [\(5.5.5\)](#page-52-0) must be successfully called prior to calling this function.

#### **5.5.8.1 Syntax**

```
ftl error t FTL Trim(
ftl t *ftl,
uint32 t logical page number start,
 uint32_t logical_page_number_stop
);
```
#### **5.5.8.2 Parameters**

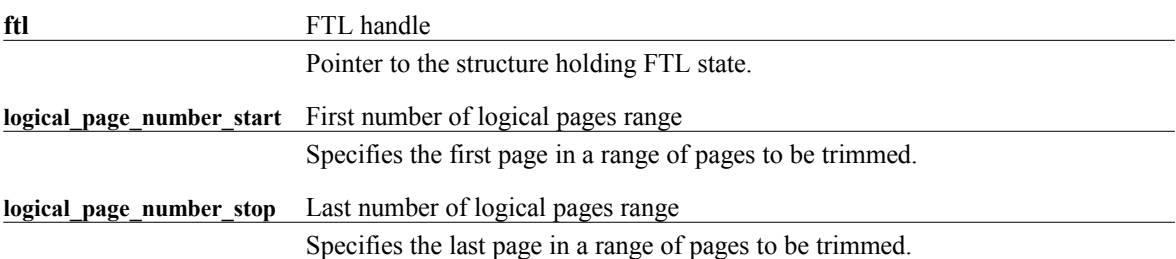

#### **5.5.8.3 Return value**

If the function succeeds the return value is **FTL\_ERR\_SUCCESS**.

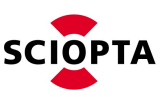

### <span id="page-57-0"></span>**5.5.9 FTL\_VerifyWritesEnable**

This function enables automatic verification for all writes to the flash device. By default the verification is on. If verification is on, after every flash write, the FTL reads back the written data and verifies if data matches. The UBI\_VerifyWritesEnable [\(4.6.17\)](#page-37-0) is also called with the same value of **enable** parameter.

**FTL\_Initialize** [\(5.5.5\)](#page-52-0) must be successfully called prior to calling this function.

#### **5.5.9.1 Syntax**

```
ftl error t FTL VerifyWritesEnable(
ftl t *ftl,
  int enable
);
```
#### **5.5.9.2 Parameters**

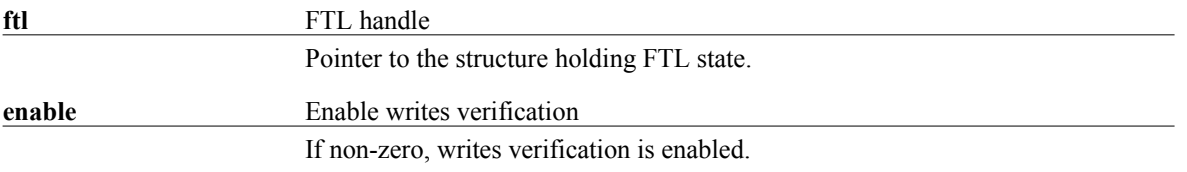

#### **5.5.9.3 Return value**

If the function succeeds the return value is **FTL\_ERR\_SUCCESS**.

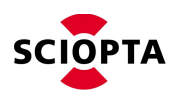

### <span id="page-58-0"></span>**5.5.10 FTL\_WriteLog**

This function is used to write logical page. The function expects the **data** buffer to be at least the size indicated by FTL\_Initialize function [\(5.5.5\)](#page-52-0).

**FTL\_Initialize** [\(5.5.5\)](#page-52-0) must be successfully called prior to calling this function.

#### **5.5.10.1 Syntax**

```
ftl_error_t FTL_WriteLog(
ftl t *ftl,
uint32 t logical page number,
  const uint8_t *data
);
```
### **5.5.10.2 Parameters**

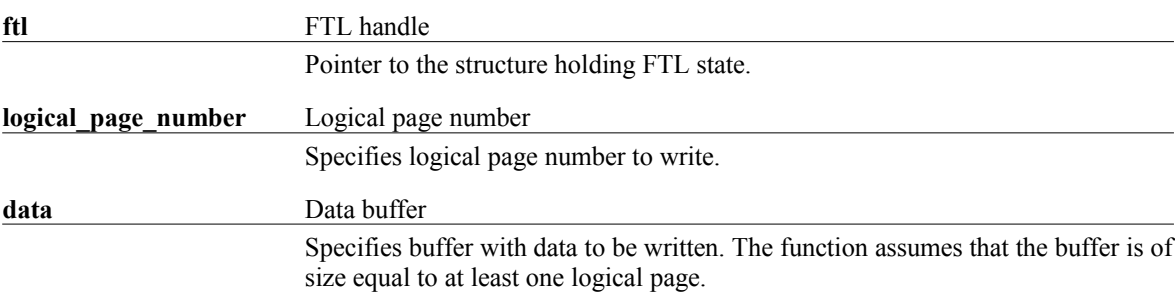

#### **5.5.10.3 Return value**

If the function succeeds the return value is **FTL\_ERR\_SUCCESS**.

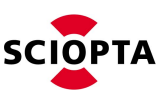

### <span id="page-59-0"></span>**5.5.11 FTL\_WriteVirt**

This function is used to write virtual page. The function expects the **data** buffer to be at least the size indicated by FTL\_Initialize function [\(5.5.5\)](#page-52-0).

**FTL\_Initialize** [\(5.5.5\)](#page-52-0) must be successfully called prior to calling this function.

#### **5.5.11.1 Syntax**

```
ftl_error_t FTL_WriteVirt(
ftl t *ftl,
uint32 t virtual page number,
 const uint8_t *data
);
```
#### **5.5.11.2 Parameters**

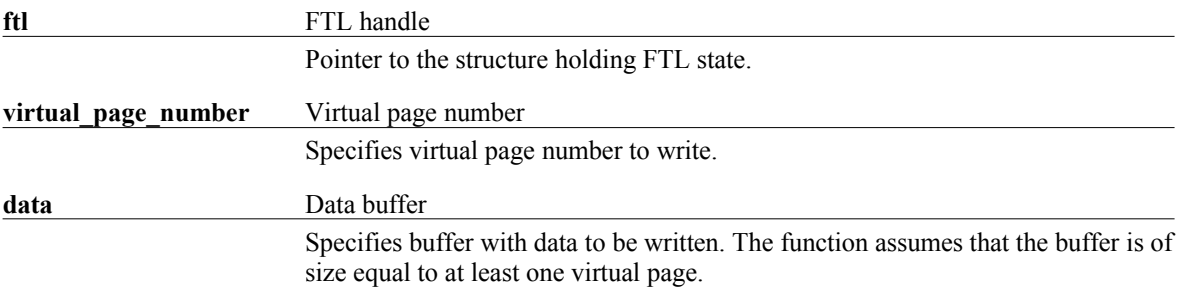

#### **5.5.11.3 Return value**

If the function succeeds the return value is **FTL\_ERR\_SUCCESS**.

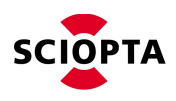

# <span id="page-60-0"></span>**5.6 Errors reference**

For list of possible errors refer to header file:

<installation\_folder>\sciopta\<version>\include\ftl\ftl.h

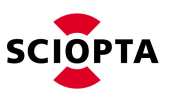

# **6 GDD-compatible FTL SCIOPTA driver**

### **6.1 Introduction**

FTL package provides a driver for the FTL, which is compatible with General Device Driver Model in SCIOPTA.

The driver allows to open, read and write FTL flash memory device. Additional I/O control commands allow to get flash layout informations, format a flash memory (refer to [5.2.1\)](#page-42-2), change behaviour of FTL background task (refer to [5.2.3\)](#page-42-0) and retrieve flash health status (refer to [5.2.8\)](#page-42-1).

### **6.2 Adding driver to the Sciopta project**

The driver is located in following file:

<installation\_folder>\sciopta\<version>\sfs\ftl\sciopta\_ftl.c

Driver process must be defined in SCONF XML configuration file using function name SCP\_scioptaftl. Any process name can be used.

<span id="page-61-0"></span>Driver registers itself as a device into Device Manager with name **scioptaftl**. Device Manager process path can be configured using UBI options [\(Fehler: Referenz nicht gefunden\)](#page-61-0).

The priority of FTL driver process must not be higher than the priority of memory device driver defined by FTL option (refer to [5.4.5.1\)](#page-45-0).

### **6.3 Message interface reference**

SCIOPTA is a message based real-time operating system. Interprocess communication and coordination is done by messages. Message passing is a very fast, secure, easy to use and a good to debug method.

Messages are the preferred tool for interprocess communication in SCIOPTA. SCIOPTA is specifically designed to have a very high message passing performance. Messages can also be used for interprocess coordination or synchronization duties to initiate different actions in processes. For this purposes messages can but do not need to carry data.

A message buffer (the data area of a message) can only be accessed by one process at a time which is the owner of the message. A process becomes an owner of a message when it allocates the message by the **sc\_msgAlloc** system call or when it receives the message by the **sc\_msgRx** system call.

Message passing is also possible between processes on different CPUs. In this case specific communication process types on each side will be needed called **SCIOPTA CONNECTOR Processes**.

In this chapter all messages supported by SCIOPTA FTL driver are described.

The error code is included in the error member of the **sdd\_baseMessage\_t** structure and is used in the reply message. In the request message error must be set to zero.

The messages are defined in the following header file:

<installation\_folder>\sciopta\<version>\include\sdd\sdd.msg

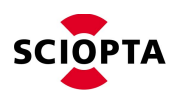

### **6.3.1 SDD\_DEV\_OPEN / SDD\_DEV\_OPEN\_REPLY**

#### **6.3.1.1 Description**

This message is used to open FTL memory object for read or read/write.

The user process sends an **SDD\_DEV\_OPEN** request message to the controller process of FTL driver object. The controller process replies with an **SDD\_DEV\_OPEN\_REPLY** reply message.

#### **6.3.1.2 Message IDs**

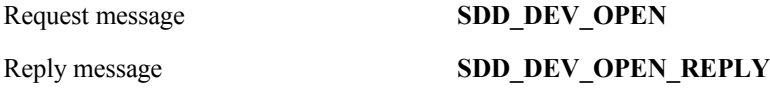

#### **6.3.1.3 sdd\_devOpen\_t Structure**

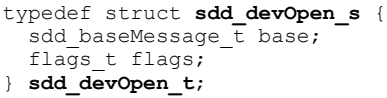

### **6.3.1.4 Structure Members**

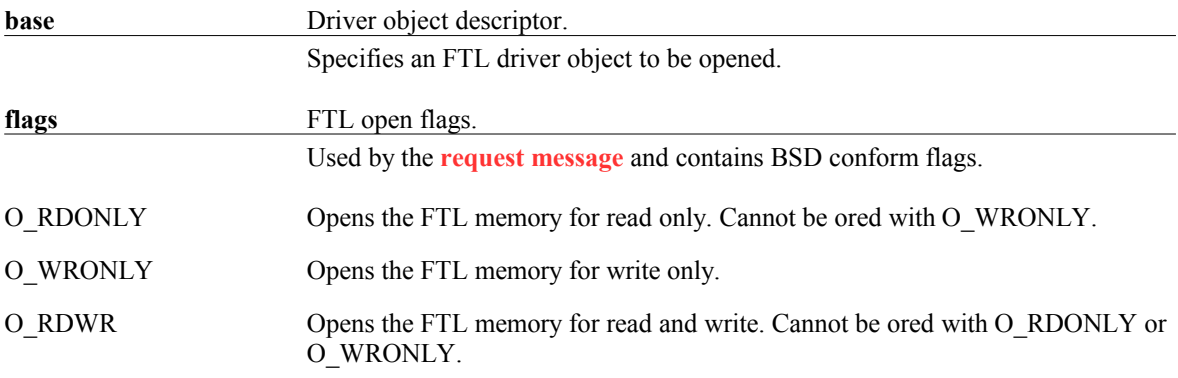

#### **6.3.1.5 Errors**

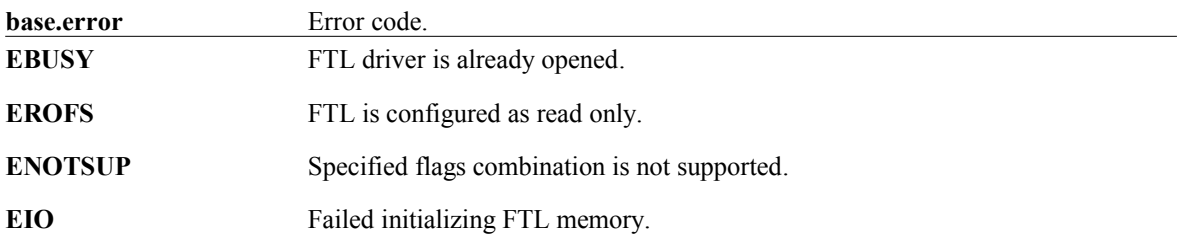

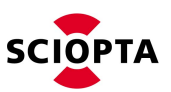

### **6.3.2 SDD\_DEV\_CLOSE / SDD\_DEV\_CLOSE\_REPLY**

#### **6.3.2.1 Description**

This message is used to close FTL memory object.

The user process sends an **SDD\_DEV\_CLOSE** request message to the controller process of FTL driver object. The controller process replies with an **SDD\_DEV\_CLOSE\_REPLY** reply message.

#### **6.3.2.2 Message IDs**

Request message **SDD\_DEV\_CLOSE**

Reply message **SDD\_DEV\_CLOSE\_REPLY** 

#### **6.3.2.3 sdd\_devClose\_t Structure**

```
typedef struct sdd_devClose_s {
  sdd_baseMessage_t base;
} sdd_devClose_t;
```
# **6.3.2.4 Structure Members**

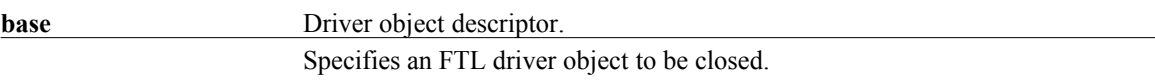

#### **6.3.2.5 Errors**

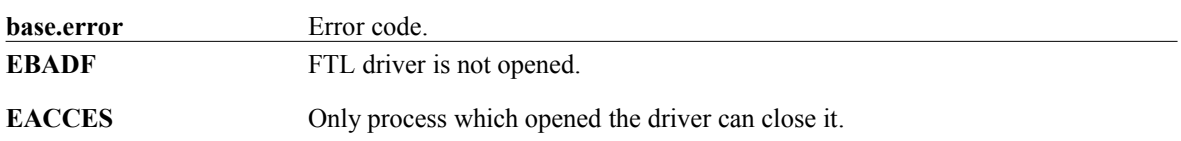

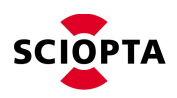

### **6.3.3 SDD\_DEV\_READ / SDD\_DEV\_READ\_REPLY**

#### **6.3.3.1 Description**

This message is used to read data from FTL memory.

The user process sends an **SDD\_DEV\_READ** request message to the reader process of FTL driver object. The reader process replies with an **SDD\_DEV\_READ\_REPLY** reply message. The reply contains the read data.

#### **6.3.3.2 Message IDs**

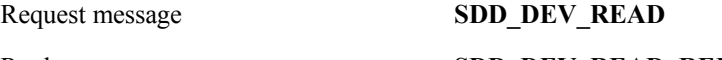

Reply message **SDD\_DEV\_READ\_REPLY**

#### **6.3.3.3 sdd\_devRead\_t Structure**

```
typedef struct sdd_devRead_s {
 sdd_baseMessage_t base;
ssize t size;
ssize t curpos;
 uint8_t *outlineBuf;
uint8 t inlineBuf[1];
} sdd_devRead_t;
```
#### **6.3.3.4 Structure Members**

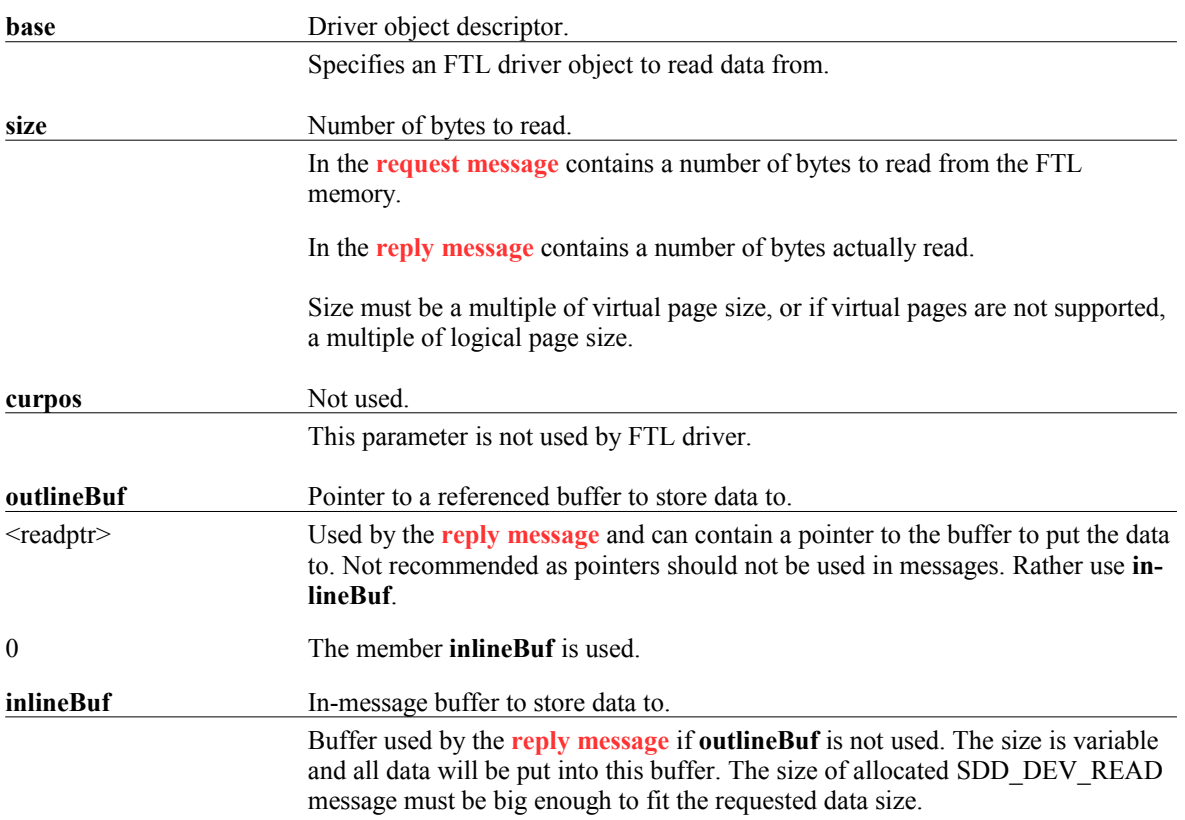

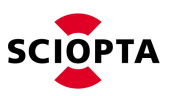

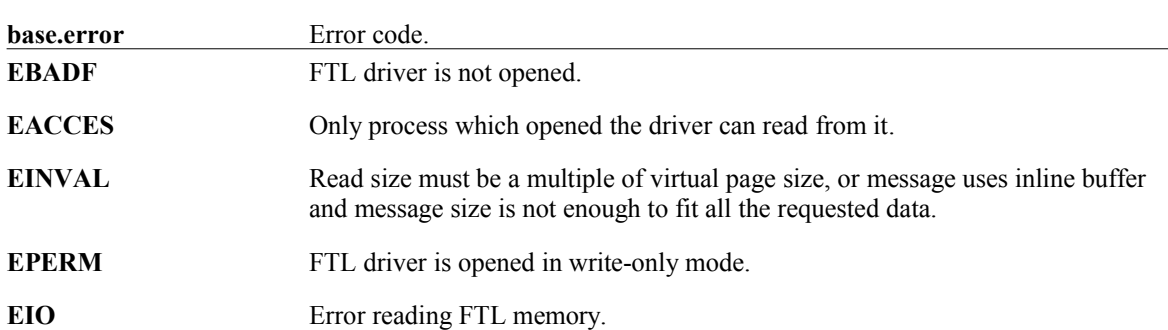

### **6.3.3.5 Errors**

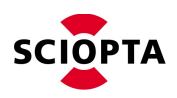

### **6.3.4 SDD\_DEV\_WRITE / SDD\_DEV\_WRITE\_REPLY**

#### **6.3.4.1 Description**

This message is used to read data from FTL memory.

The user process sends an **SDD\_DEV\_WRITE** request message to the writer process of FTL driver object. The writer process replies with an **SDD\_DEV\_WRITE\_REPLY** reply message. The reply contains the number of bytes written.

#### **6.3.4.2 Message IDs**

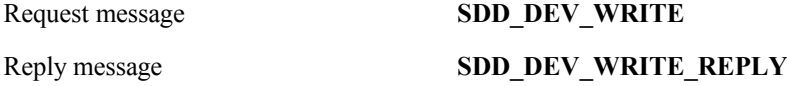

#### **6.3.4.3 sdd\_devWrite\_t Structure**

```
typedef struct sdd_devWrite_s {
  sdd_baseMessage_t base;
ssize t size;
ssize t curpos;
 const uint8_t *outlineBuf;
uint8 t inlineBuf[1];
} sdd_devWrite_t;
```
#### **6.3.4.4 Structure Members**

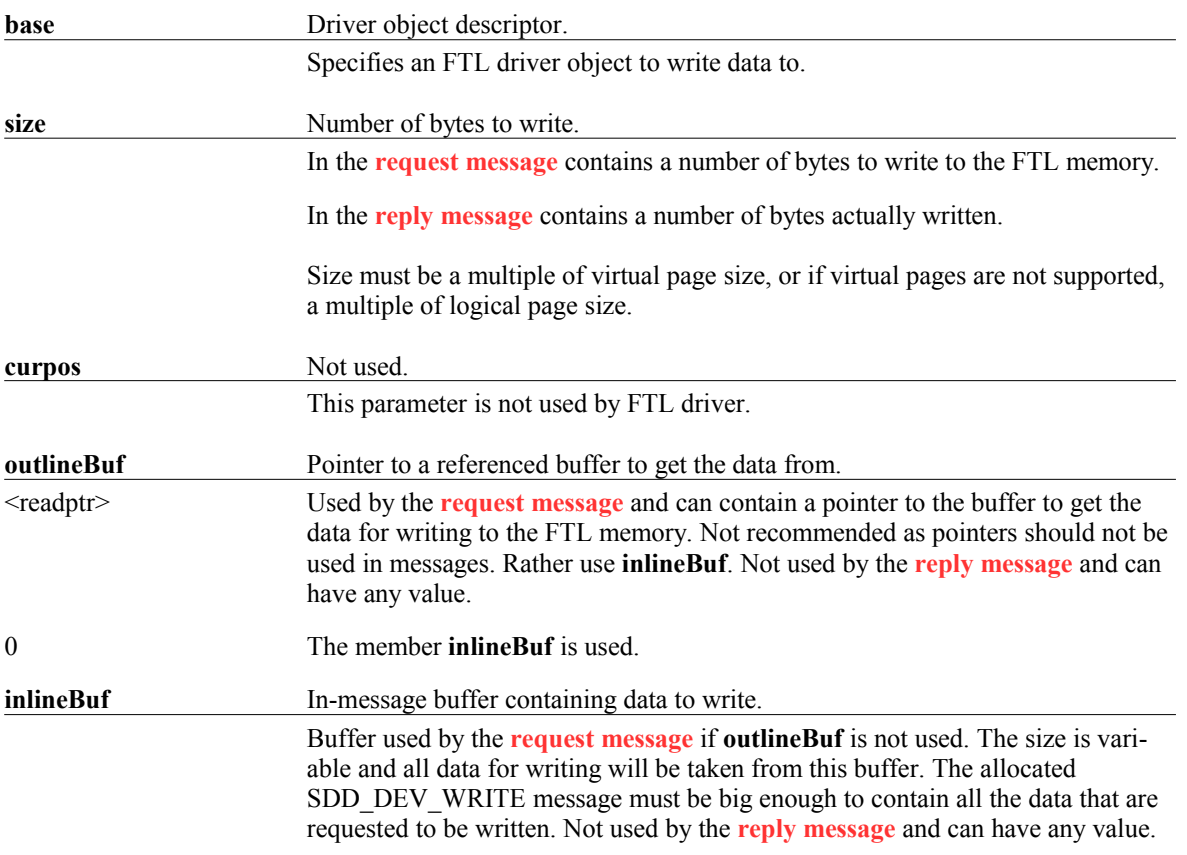

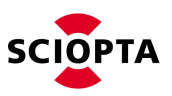

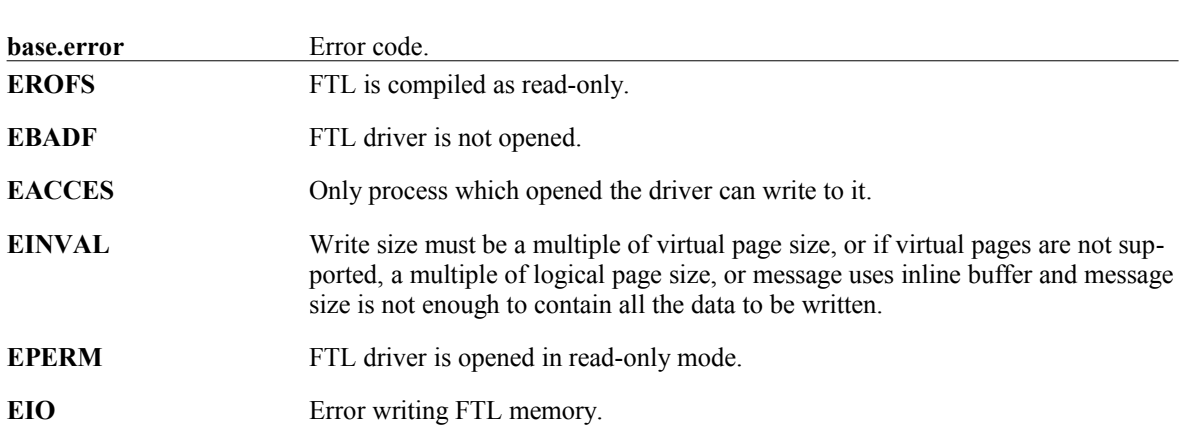

### **6.3.4.5 Errors**

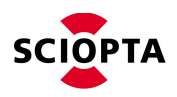

## **6.3.5 SDD\_FILE\_SEEK / SDD\_FILE\_SEEK\_REPLY**

#### **6.3.5.1 Description**

This message is used to change current read/write offset of an opened FTL driver.

The user process sends an **SDD\_FILE\_SEEK** request message to the controller process of a FTL driver object. The controller process replies with an **SDD\_FILE\_SEEK\_REPLY** reply message.

#### **6.3.5.2 Message IDs**

Request message **SDD\_FILE\_SEEK** Reply message **SDD\_FILE\_SEEK\_REPLY**

#### **6.3.5.3 sdd\_fileSeek\_t Structure**

typedef struct **sdd\_fileSeek\_s** { sdd baseMessage t base; off t offset; int whence; } **sdd\_fileSeek\_t**;

#### **6.3.5.4 Structure Members**

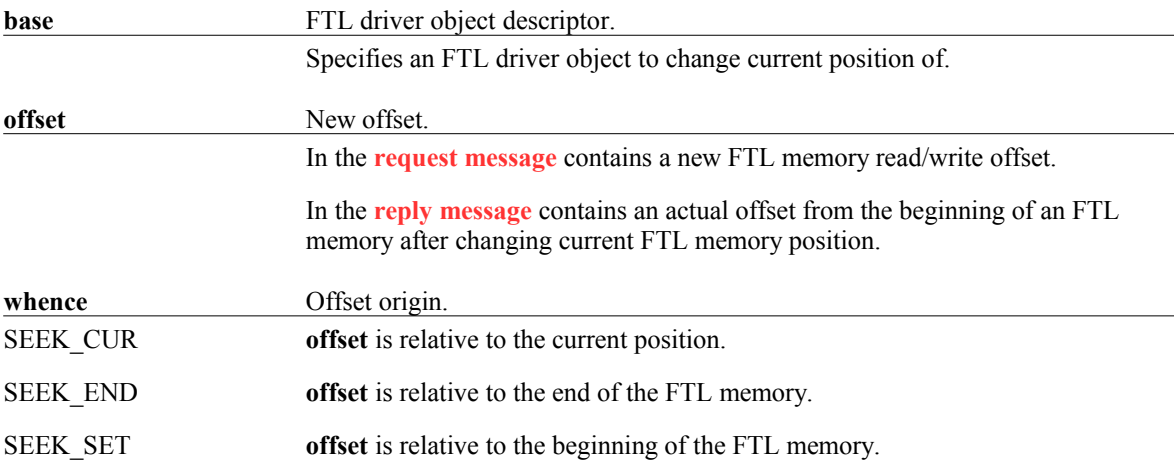

#### **6.3.5.5 Errors**

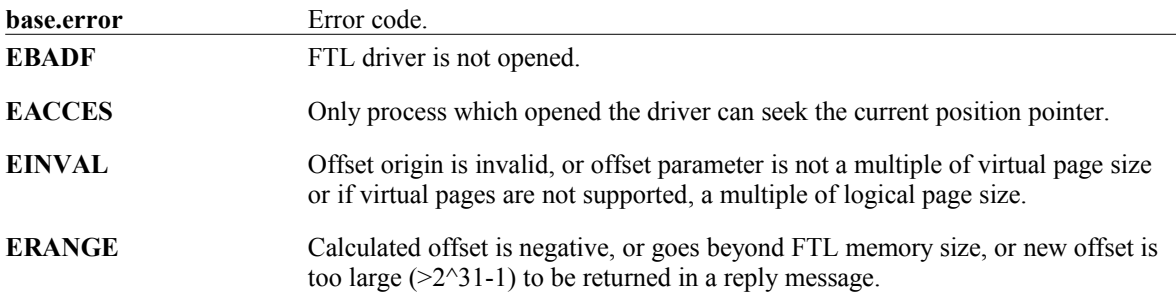

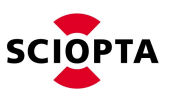

### **6.3.6 SDD\_FILE\_SEEK64 / SDD\_FILE\_SEEK64\_REPLY**

#### **6.3.6.1 Description**

This message is used to change current read/write offset of an opened FTL driver.

The user process sends an **SDD\_FILE\_SEEK64** request message to the controller process of a FTL driver object. The controller process replies with an **SDD\_FILE\_SEEK64\_REPLY** reply message.

#### **6.3.6.2 Message IDs**

Request message **SDD\_FILE\_SEEK64** Reply message **SDD\_FILE\_SEEK64\_REPLY**

#### **6.3.6.3 sdd\_fileSeek64\_t Structure**

```
typedef struct sdd_fileSeek64_s {
   sdd_baseMessage_t base;
   int64_t offset;
  int whence;
} sdd_fileSeek64_t;
```
#### **6.3.6.4 Structure Members**

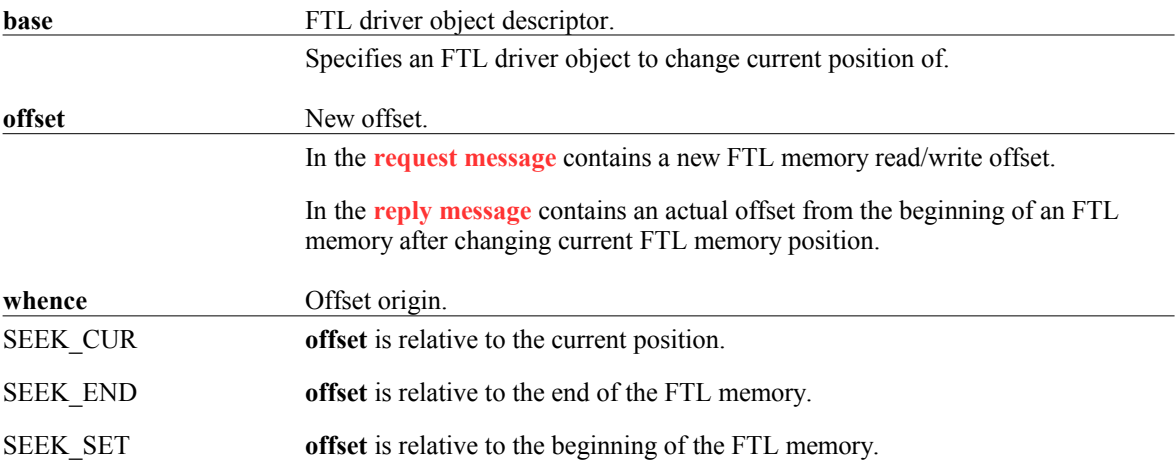

#### **6.3.6.5 Errors**

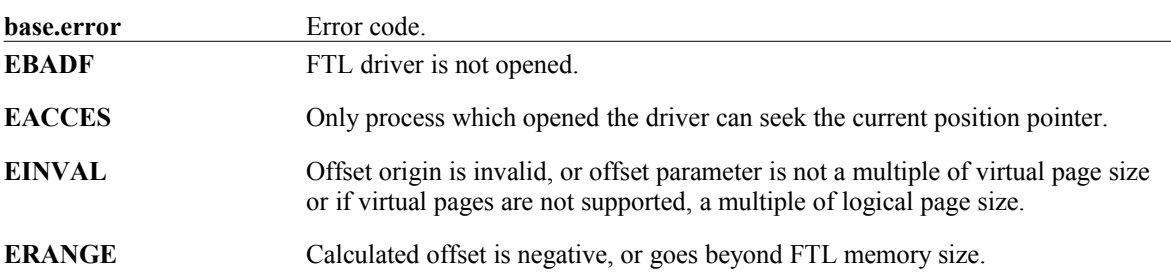

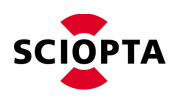

## **6.3.7 SDD\_DEV\_IOCTL / SDD\_DEV\_IOCTL\_REPLY**

#### **6.3.7.1 Description**

This message is used to get or set certain properties of an FTL driver.

The user process sends an **SDD\_DEV\_IOCTL** request message to the controller process of an FTL driver object. The controller process replies with an **SDD\_DEV\_IOCTL\_REPLY** reply message.

#### **6.3.7.2 Message IDs**

Request message **SDD\_DEV\_IOCTL** Reply message **SDD\_DEV\_IOCTL\_REPLY** 

#### **6.3.7.3 sdd\_devIoctl\_t Structure**

```
typedef struct sdd_devIoctl_s {
sdd baseMessage t base;
 uns\bar{1}gned int cmd;
  int ret;
 unsigned long outlineArg;
 unsigned char inlineArg[1];
} sdd_devIoctl_t;
```
#### **6.3.7.4 Structure Members**

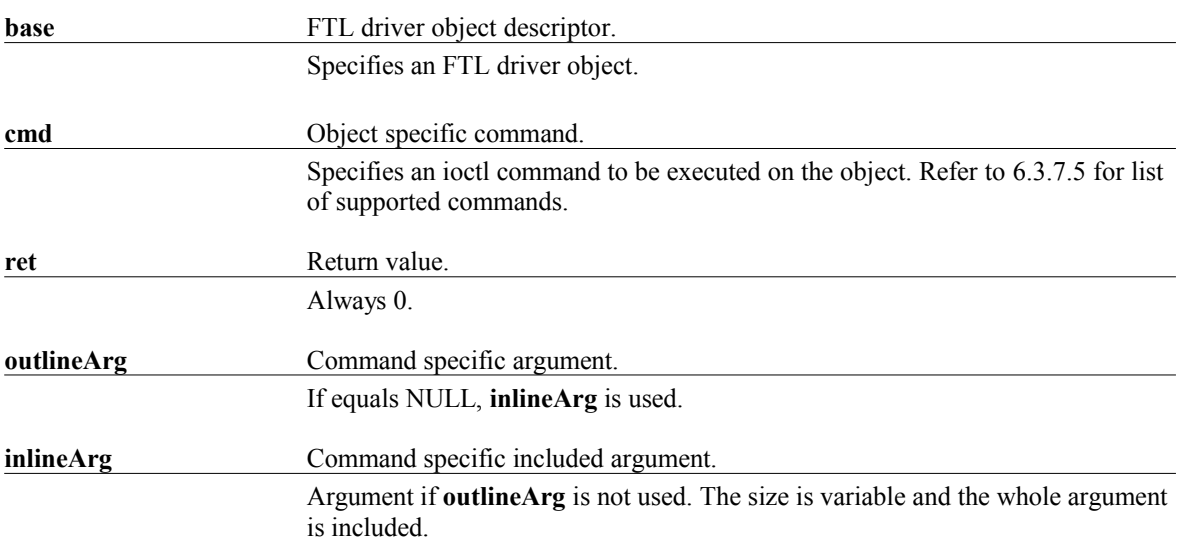

#### <span id="page-70-0"></span>**6.3.7.5 Commands**

#### **6.3.7.5.1 Enable background task**

This command is used to enable FTL background task execution. For informations about running FTL background task, refer to [5.2.3.](#page-42-0)

Command: FTL\_IOCTL\_BG\_TASK\_ENABLE

Data type of argument: Unsigned 32-bit integer. If non-zero, task is enabled. Otherwise task is disabled.

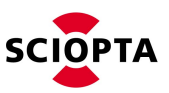

#### **6.3.7.5.2 Change background task interval**

This command is used to change the interval the FTL background task is running with. For informations about running FTL background task, refer to [5.2.3.](#page-42-0)

Command: FTL\_IOCTL\_BG\_TASK\_INTERVAL

Data type of argument: Unsigned 32-bit integer. Time in milliseconds between background task runs.

#### **6.3.7.5.3 Format flash**

This commands is used to format FTL memory. Device driver cannot be opened with SDD\_DEV\_OPEN.

Command: FTL\_IOCTL\_FORMAT\_FLASH

No argument is required for this command.

#### **6.3.7.5.4 Trim pages**

This command is used to trim logical pages in FTL memory (refer to [5.2.6](#page-42-3) for more informations).

Command: BLKDEVTRIM

Data type of argument: **blkdev** trim t structure.

If virtual pages are supported:

**blkdev** trim t.sector start – first virtual page to be trimmed

**blkdev** trim t.sector stop – last virtual page to be trimmed

**sector** start and **sector** stop+1 must be aligned to number of virtual pages per logical page.

If virtual pages are not supported:

**blkdev\_trim\_t.sector\_start** – first logical page to be trimmed

**blkdev\_trim\_t.sector\_stop** – last logical page to be trimmed

#### **6.3.7.5.5 Get flash health status**

This commands is used to get flash health status (refer to [5.2.8](#page-42-1) for more informations).

Command: FTL\_IOCTL\_FLASH\_HEALTH

Data type of argument: **ftl health t** structure.

#### **6.3.7.5.6 Get memory layout**

This command is used to get an FTL memory size, encoded in **blkdev\_geometry\_t** or in **blkdev\_geometry64\_t** structure.

Small FTL memories ( < 2GB):

**cmd**: BLKDEVGETPRM

Data type of **arg**: Pointer to **blkdev geometry t** structure.

Large FTL memories ( $>= 2GB$ ):
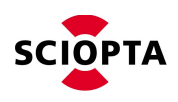

**cmd**: BLKDEVGETPRM64

Data type of **arg**: Pointer to **blkdev\_geometry64\_t** structure.

#### **6.3.7.5.7 Get erase block size**

This commands is used to get erase block size of FTL memory, which is a smallest erasable unit of FTL abstraction over flash memory device. In case of FTL this is a logical page size. This command may be used by filesystem to optimize writes.

Command: BLKDEVGETERASEBLKSIZE

Data type of returned value: 32-bit unsigned integer.

#### **6.3.7.6 Errors**

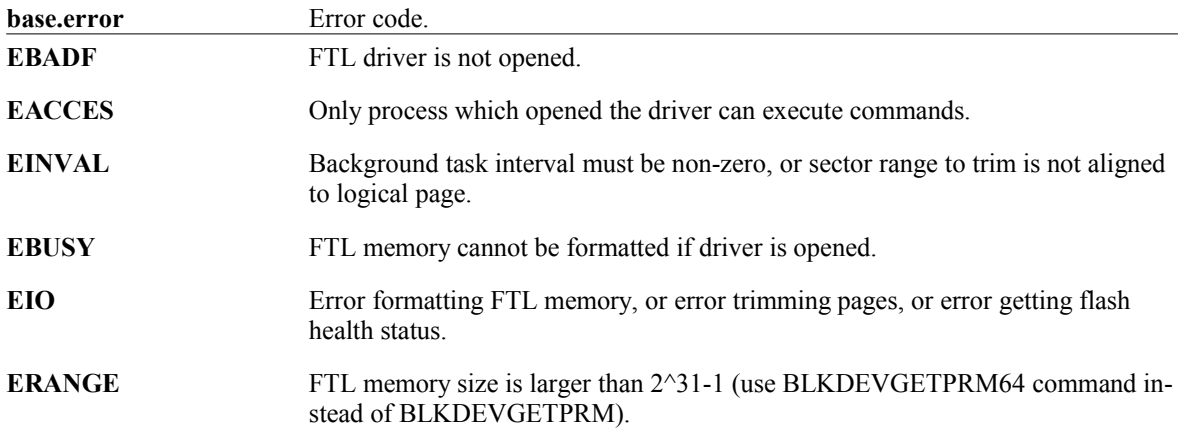

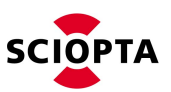

# **6.3.8 SDD\_OBJ\_RELEASE / SDD\_OBJ\_RELEASE\_REPLY**

#### **6.3.8.1 Description**

This message is used to release a temporary object representing an FTL driver.

The user process sends an **SDD\_OBJ\_RELEASE** request message to the controller process of a FTL driver object. The controller process replies with an **SDD\_OBJ\_RELEASE\_REPLY** reply message.

### **6.3.8.2 Message IDs**

Request message **SDD\_OBJ\_RELEASE**

Reply message **SDD\_OBJ\_RELEASE\_REPLY**

#### **6.3.8.3 sdd\_objRelease\_t Structure**

```
typedef struct sdd_objRelease_s {
sdd baseMessage t base;
} sdd_objRelease_t;
```
#### **6.3.8.4 Structure Members**

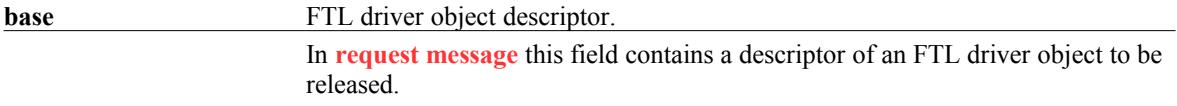

#### **6.3.8.5 Errors**

No errors returned.

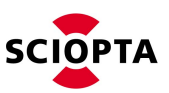

# **7 Using NOR flash memories with FTL**

FTL was designed to work with NAND flash. However it is possible to use NOR flash if a NAND emulation layer is created on top of a NOR flash driver.

NAND emulation layer is simply a SCIOPTA GDD compatible driver, which follows the same requirements as NAND driver must follow to able to be used with FTL. Please refer to [4.2](#page-8-0) for details about these requirements.

NAND and NOR flashes are divided into erasable units called blocks.

Each block (i.e. 128KB) in NAND memory is divided into physical pages (i.e. 2KB), which can also be divided into smaller chunks called virtual page (i.e. 512B). Each physical page has got an additional area called "spare" area. This area is used by FTL to store some additional informations and also is used by the NAND device or memory controller to store a CRC data for physical/virtual page. The FTL expects the memory device driver to take care about calculating CRC and storing it into spare area. The FTL requires access to 12 bytes of spare area per each physical page (ioctl commands [4.2.3.12](#page-10-1) and [4.2.3.13\)](#page-10-0). The flash memory driver should also take care about calculating CRC for this data.

NOR flash normally does not have the spare area. This means, that each block of NOR flash must be divided into physical pages and spare areas per each physical page. It is up to the NAND emulation layer to decide how block is divided.

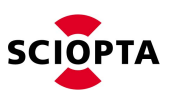

# **8 Manual versions**

## **8.1 Manual version 1.2**

- Chapter [4.6.7](#page-26-0)  Added UBI\_GetPhyPageStatus function
- Chapter [4.6.11](#page-30-0)  Added UBI\_GetVirtPageStatus function
- Chapter [4.6.14.2](#page-33-0)  Added read twice parameter
- Chapter [4.6.15.2](#page-35-0)  Added read twice parameter
- Chapter [4.6.16](#page-36-0)  Added UBI\_VerifyPhyPage function
- Chapter [4.6.18.2](#page-38-0)  Added ro\_on\_error parameter

## **8.2 Manual version 1.1**

- Chapter [4.2.3.2](#page-8-1)  Chapter name changed, option name changed
- Chapter [4.2.3.3](#page-9-1)  "Getting logical block size" chapter added
- Chapter [4.2.3.8](#page-9-0)  "Erasing physical block only if dirty" chapter added
- Chapter [4.5.5](#page-17-1)  UBI\_DEVICE\_MANAGER\_PATH option removed
- Chapter [4.5.5.2](#page-17-0)  "Block erasing policy" chapter added
- Chapter [4.6.17](#page-37-0)  writes verification is on by default
- Chapter [5.5.9](#page-57-0)  writes verification is on by default

# **8.3 Manual version 1.0**

Initial documentation.

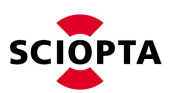

**9 Index**